**ООО «НПК «Инкотекс»**

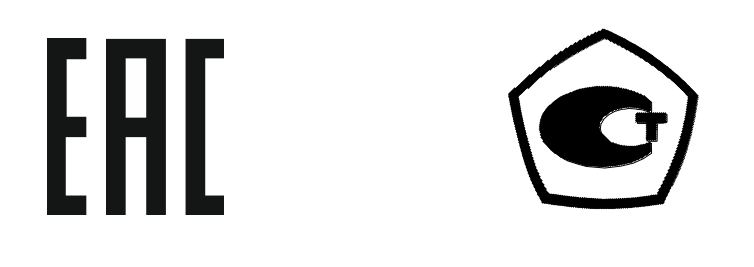

# **СЧЁТЧИК ЭЛЕКТРИЧЕСКОЙ ЭНЕРГИИ СТАТИЧЕСКИЙ ОДНОФАЗНЫЙ «Меркурий 203.2Т»**

**№ \_\_\_\_\_\_\_\_\_\_\_\_\_** 

**Руководство по эксплуатации** 

**АВЛГ.411152.028-011 РЭ**

**2017** 

# **Содержание**

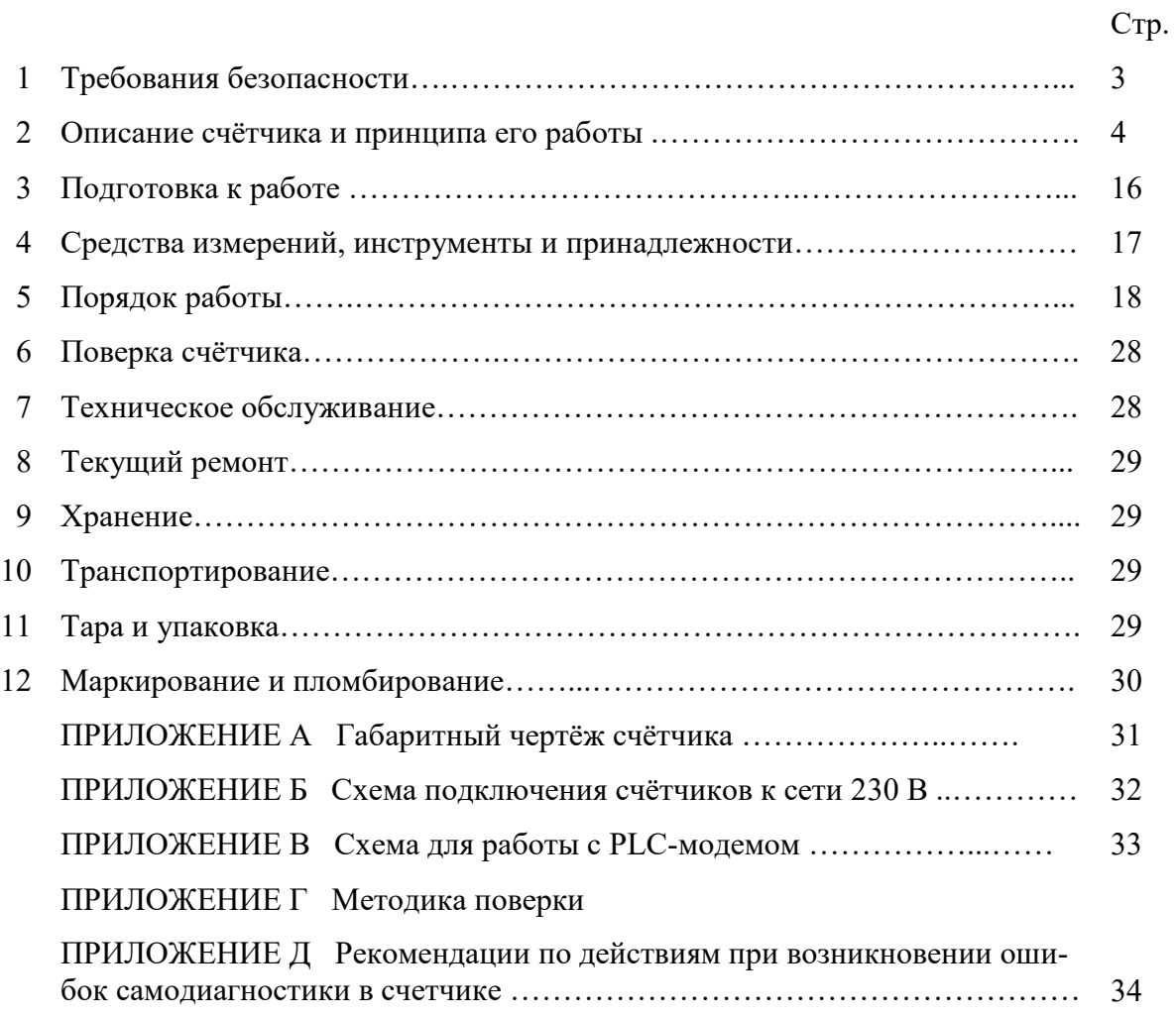

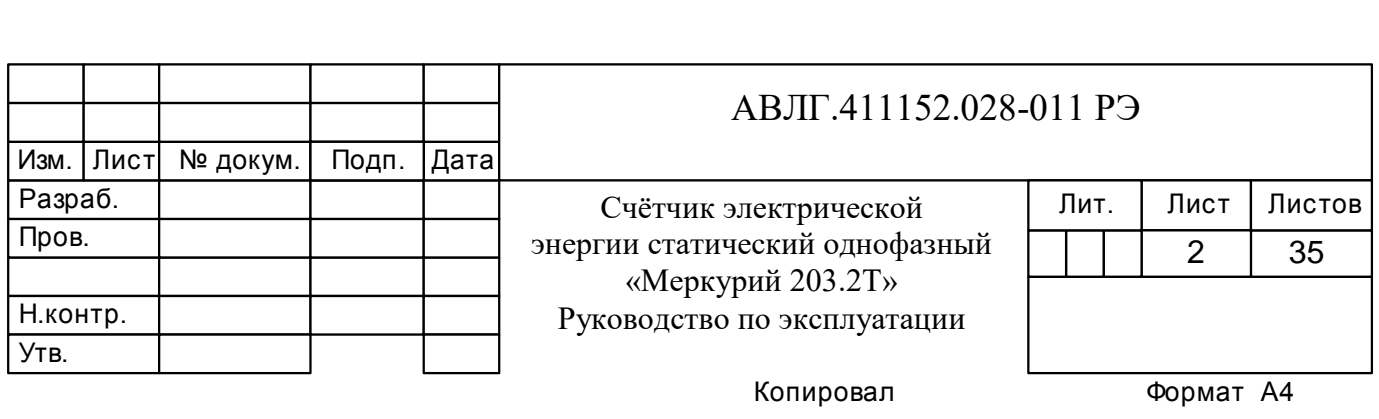

Настоящее руководство по эксплуатации (далее РЭ) содержит сведения о счётчике электрической энергии статическом однофазном многотарифном «Меркурий 203.2Т….» (далее счётчик), необходимые для обеспечения полного использования его технических возможностей, правильной эксплуатации и технического обслуживания. При изучении, эксплуатации и техническом обслуживании счётчика необходимо дополнительно руководствоваться формуляром АВЛГ.411152.028-011 ФО.

Работы по техническому обслуживанию и ремонту счётчика должны проводить специалисты, прошедшие специальную подготовку и имеющие удостоверение на право технического обслуживания и ремонта счётчика.

### **1 Требования безопасности**

1.1 Перед эксплуатацией необходимо ознакомиться с эксплуатационной документацией на счётчик.

1.2 К работам по монтажу, техническому обслуживанию и ремонту счётчика допускаются лица, прошедшие инструктаж по техники безопасности и имеющие квалификационную группу по электробезопасности не ниже III для электроустановок до 1000 В.

1.3 Все работы, связанные с монтажом счётчика, должны производиться при отключенной сети.

1.4 При проведении работ по монтажу и обслуживанию счётчика должны быть соблюдены требования ГОСТ 12.2.007.0, «Правил технической эксплуатации электроустановок потребителей» и «Правил техники безопасности при эксплуатации электроустановок потребителей».

1.5 Счётчик соответствует требованиям безопасности согласно ГОСТ 12.2.091 класс защиты II.

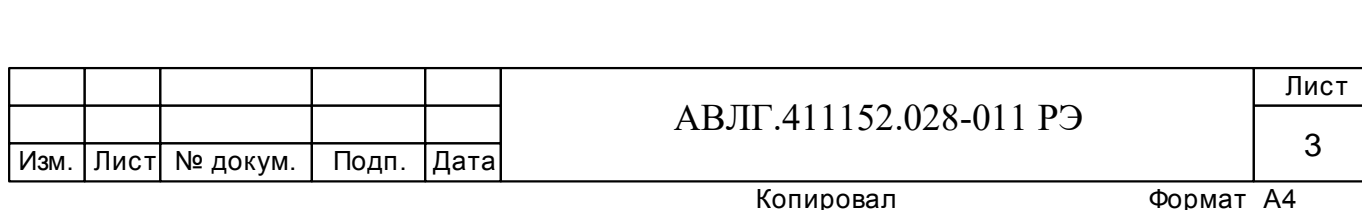

# **2 Описание счётчика и принципа его работы**

#### **2.1 Назначение счётчика**

2.1.1 Структура условного обозначения счётчиков, на которые распространяется данное руководство по эксплуатации:

#### **«Меркурий 203.2Т D R(R,Fn,С,Ln,Gn,E) P К(O) В H», где**

- **Меркурий**  торговая марка счётчика;
- **203**  серия счётчика;
- **2**  устройство для отображения электроэнергии ЖКИ;
- **Т**  наличие внутреннего тарификатора;
- **D** наличие протокола DLMS/COSEM, СПОДЭС;
- **R(R,Fn,С,Ln,Gn,E) –** интерфейсы:
	- $R$  интерфейс RS-485;
	- $C$  интерфейс CAN;
	- **Fn** радиомодем  $(n=1,2,3... -$  разновидность радиомодема);
	- **Ln** PLC-модем (n=1,2,3… разновидность PLC-модема);
	- **Gn** GSM-модем (n=1,2,3... разновидность GSM -модема);
	- $\cdot$  **E** модуль Ethernet;

– **P** – функция, включающая: элементы качества электроэнергии (журнал ПКЭ), расширенный журнал событий, профили мощности;

- **К(O)**  управление нагрузкой:
	- **К**  выходом для отключения нагрузки;
	- **О**  с помощью реле внутри счётчика;
- **В** подсветка ЖКИ;
- **H** наличие датчика для контроля тока в нулевом проводе.

**Примечание -** Отсутствие буквы в условном обозначении означает отсутствие соответствующей функции.

 2.1.2 Пример записи счётчиков при их заказе и в документации другой продукции, в которой они могут быть применены:

«Счётчик электрической энергии статический однофазный «Меркурий 203.2Т D LOB, АВЛГ.411152.028-01 ТУ».

2.1.3 Сведения о сертификации счётчика приведены в формуляре АВЛГ.411152.028-01 ФО.

2.1.4 Счётчик предназначен для измерения и учёта электрической энергии в двухпроводных сетях переменного тока напряжением 230 В, частотой 50 Гц.

2.1.5 Счётчик сохраняет в энергонезависимой памяти с возможностью последующего просмотра на индикаторе, значение учтенной электрической энергии по всем тарифам с момента ввода счётчика в эксплуатацию и значение учтенной электрической энергии с начала эксплуатации на первое число каждого из предыдущих 12 месяцев по каждому действующему тарифу.

2.1.7 Счётчик имеет встроенный интерфейс или PLС-модем и может эксплуатироваться как самостоятельно, так и в составе автоматизированных систем контроля и учёта электроэнергии.

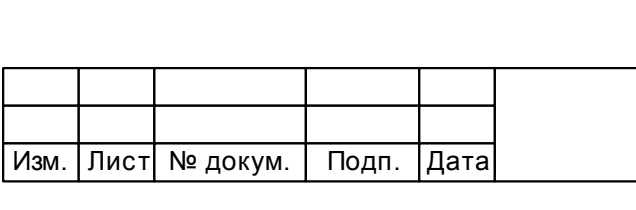

#### АВЛГ.411152.028-011 РЭ

#### **2.2 Условия окружающей среды**

2.2.1 Счётчик предназначен для работы в закрытом помещении. По условиям эксплуатации относится к группе 4 ГОСТ 22261 с интервалом температур от минус 45 до плюс 70 С.

#### **2.3 Состав комплекта счётчика**

2.3.1 Состав комплекта счётчика приведён в таблице 1.

#### **Таблица 1**

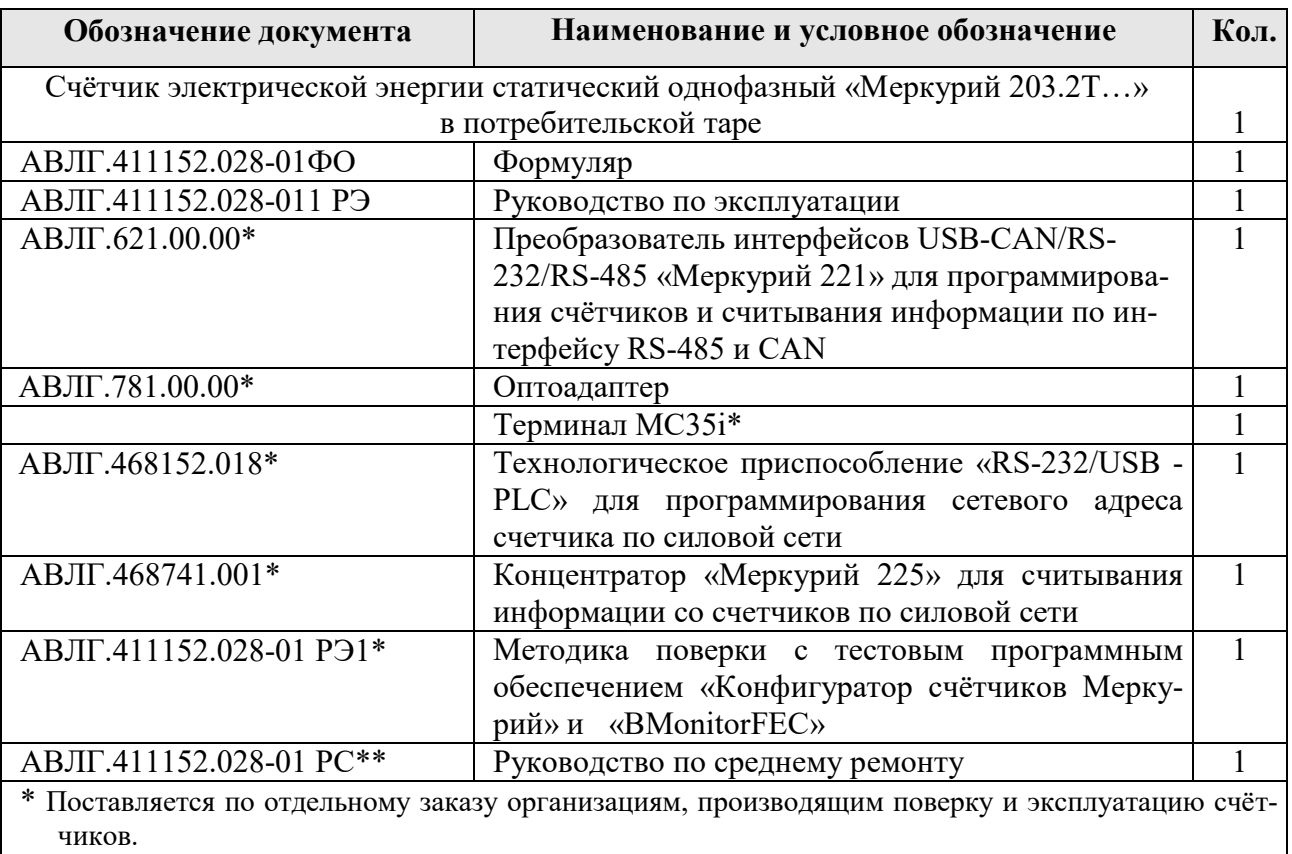

\*\* Поставляется по отдельному заказу организациям, проводящим послегарантийный ремонт.

#### **2.4 Технические характеристики**

2.4.1 Базовый/максимальный ток  $(I_6/I_{max}) - 5/60$  А или  $5/100$  А или  $10/100$  А.

2.4.2 Номинальное напряжение  $(U_{HOM})$  - 230 В.

2.4.2.1 Диапазоны напряжения соответствуют приведённым в таблице 2. **Таблица 2** 

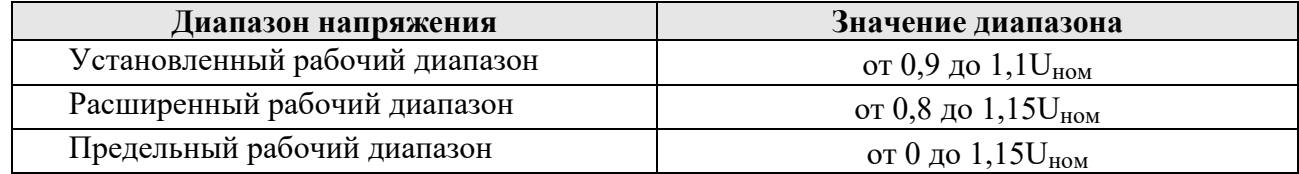

#### 2.4.3 Номинальная частота сети  $(50\pm1)$  Гц.

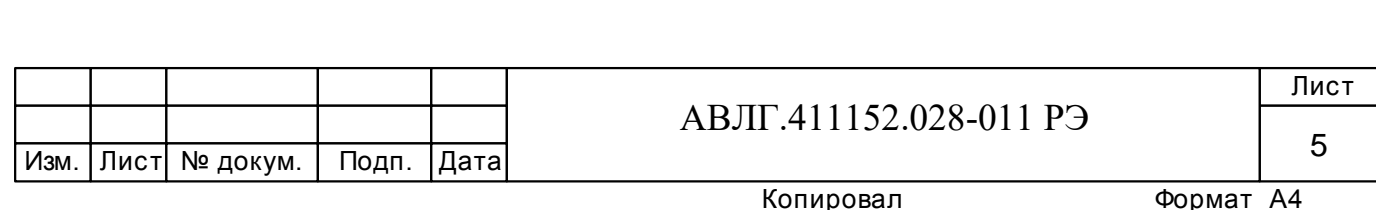

2.4.4 Пределы допускаемой основной относительной погрешности счётчика соответствуют классу точности 1 согласно ГОСТ 31819.21. Пределы допускаемой основной относительной погрешности счётчика соответствуют классу точности 2 согласно ГОСТ 31819.23.

2.4.5 В счётчике функционирует импульсный выход основного передающего устройства. При переключении счётчика в режим поверки тот же выход функционирует как поверочный. Переключение телеметрия/поверка осуществляется по команде от интерфейса.

2.4.5.1 Постоянная счётчика:

Для счётчика с  $I_5/I_{\text{max}} = 5/60$  А.

– в режиме телеметрии – 500 имп./(кВт·ч) [имп./(квар·ч)];

– в режиме поверки – 32000 имп./(кВт·ч) [имп./(квар·ч)].

Для счётчика с  $I_6/I_{\text{max}} = 10/100$  А.

– в режиме телеметрии – 250 имп./(кВт·ч) [имп./(квар·ч)];

– в режиме поверки – 16000 имп./(кВт·ч) [имп./(квар·ч)].

2.4.5.2 Сопротивление импульсного выхода в состоянии «замкнуто» не более 200 Ом, в состоянии «разомкнуто» - не менее 50 кОм.

Предельная сила тока через импульсный выход (в состоянии замкнуто) не должна превышать 30 мА.

Предельное допустимое напряжение на контактах импульсного выхода в состоянии «разомкнуто» не должно превышать 24 В.

2.4.6 Начальный запуск счётчика.

Счётчик начинает нормально функционировать не позднее 5 с после приложения номинального напряжения.

2.4.7 Самоход.

При отсутствии тока в последовательной цепи и значении напряжения 1,15Uном (264,5 В), испытательный выход счётчика не создаёт более одного импульса в течение времени, равного:

- 1,7 мин для счётчика с максимальным током 100 А;
- 1,4 мин для счётчика класса с максимальным током 60 А.

2.4.8 Стартовый ток (чувствительность)

Счётчик начинает регистрировать показания при значении тока 20 мА для счётчика с  $I_6 = 5 A$  и 40 мА для счётчика с  $I_6 = 10 A$ , при коэффициенте мощности, равном 1.

2.4.9 Активная и полная потребляемая мощность в параллельной цепи напряжения счётчика при номинальном напряжении сети, номинальной частоте и нормальной температуре не превышает 1 Вт и 9 В-А соответственно. В счётчике с РLC-модемом дополнительная потребляемая активная и полная мощность не превышают 2 Вт и 6 В·А соответственно. В счётчике с наличием модуля GSM дополнительная потребляемая активная и полная мощность не превышают 4 Вт и 5 В $\cdot$ А соответственно.

2.4.10 Полная мощность, потребляемая последовательной цепью счётчика, при базовым токе и номинальной частоте, не должна превышать  $0,3 \text{ B-A}.$ 

2.4.11 Время установления рабочего режима не превышает 10 мин.

2.4.12 Для отображения информации в счётчике используется жидкокристаллический индикатор (ЖКИ), представляющий собой восьмиразрядный семисегментный цифровой индикатор с фиксированной запятой перед двумя младшими разрядами, осуществляющий индикацию:

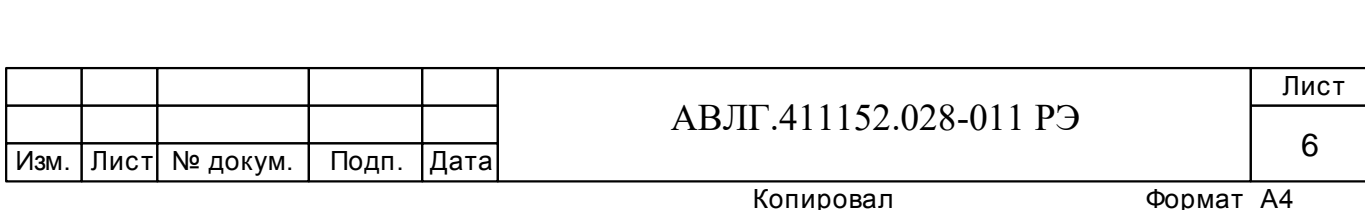

- номера текущего тарифа;
- значения потребляемой электроэнергии с начала эксплуатации по каждому тарифу

и сумму по всем тарифам в кВтч при измерении активной энергии и в кварч при измерении реактивной энергии (за текущий и предыдущий день, за текущий и 11 предыдущих месяцев, за текущий и предыдущий год);

- \* текущего значения активной и реактивной мощности в нагрузке в Вт или вар;
- полной мощности;
- коэффициента мощности (cos φ);
- \*напряжения в сети;
- \*потребляемого тока;
- значения тока в нулевой цепи;
- частоты сети;
- коэффициента гармоник;
- текущего времени;
- текущей даты числа, месяца, года;
- коды OBIS согласно международному стандарту IEC 62056-61;
- параметров модема (для варианта исполнения с модемом PLC);
	- идентификационного номера модема;
	- уровня принятого сигнала;
- температуры внутри корпуса счётчика;
- \*\*тамперных событий:
	- даты и времени вскрытия верхней крышки прибора;
	- даты и времени вскрытия защитной (клеммной) крышки прибора;
	- даты последнего перепрограммирования прибора;

 даты и времени возникновения последней нештатной ситуации (ошибки самодиагностики).

#### *Примечания*

 $1 *$  и их максимумов.

2 \*\* - при возникновении тамперных событий на ЖКИ в любом режиме высвечивается пиктограмма (восклицательный знак в треугольнике) до считывания соответствующих журналов событий.

2.4.13 Счётчик обеспечивает обмен информацией, хранящейся в энергонезависимой памяти, с компьютером через интерфейс связи.

Счетчик имеет защиту от несанкционированного доступа к данным: 1 уровень – только для чтения, 2 уровень - для чтения и программирования, аппаратный уровень (перемычка, которой нельзя воспользоваться без нарушения пломбы Госстандарта, галогенной наклейки, наклейки ОТК и фиксации факта вскрытия верхней крышки корпуса - электронная пломба) калибровка, инициализация памяти и т.д.

Длительность хранения данных в энергонезависимой памяти составляет не менее 30 лет.

Обмен данными по оптопорту в счётчике осуществляется по протоколу ГОСТ IEC 61107, IEC 62056 (DLMS/COSEM, СПОДЭС) или по протоколу «Меркурий 203/234».

Обмен данными через последовательный интерфейс RS-485 (CAN) в счётчике осуществляется по протоколу (DLMS/COSEM, СПОДЭС) или по протоколу «Меркурий 203/234».

2.4.13.1 Счётчик обеспечивает программирование от внешнего компьютера через интерфейс следующих параметров:

параметров обмена по интерфейсу (на уровне доступа 1 и 2):

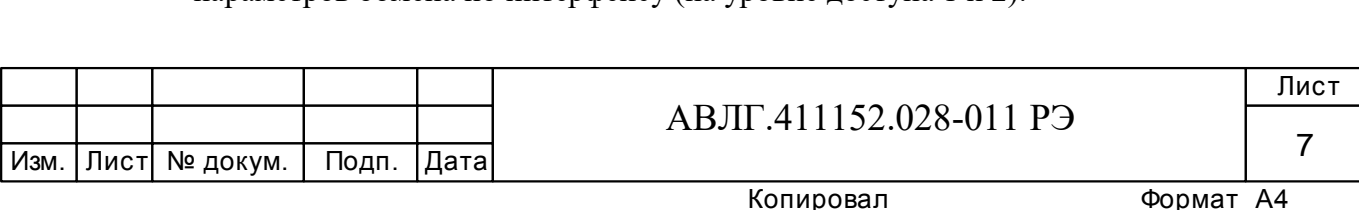

 скорости обмена по интерфейсу (300, 600, 1200, 2400, 4800, 9600, 19200, 38400, 57600, 115200) бит/с;

- контроля чётности/нечётности (нет, нечётность, чётность);
- множителя длительности системного тайм-аута (1…255);

**Примечание** – Под системным тайм-аутом понимается период времени, являющийся критерием окончания последовательности сообщения (фрейма). Длительность тайм-аута зависит от скорости обмена и равна времени передачи/приёма 5-7 байт на выбранной скорости обмена.

 смены паролей первого (потребителя энергии) и второго (продавца энергии) уровня доступа к данным;

- индивидуальных параметров счётчика (на уровне 2):
- сетевого адреса (на уровне доступа 1 и 2);
- местоположения (на уровне доступа 2);
- режима импульсного выхода (на уровне доступа 2);
- текущего времени и даты (на уровне доступа 2):
- широковещательная команда установки текущего времени и даты;
- тарифного расписания (на уровне доступа 2):
- до 4-х тарифов,

 раздельно на каждый день недели и праздничные дни каждого месяца года (максимальное число праздничных дней в невисокосном году - 365 дней, в високосном - 366);

- до 16 тарифных интервалов в сутки;
- шаг установки тарифного расписания (дискретность 1 мин);
- установка счётчика в однотарифный или многотарифный режим;

 разрешения/запрета автоматического перехода сезонного времени и параметров времени перехода с «летнего» времени на «зимнее» и с «зимнего» времени на «летнее» (на уровне доступа 2):

- часа;
- дня недели (последней) месяца;
- месяна:
- параметров при сохранении профиля мощности (на уровне доступа 2):

 длительности периода интегрирования (1…60 мин., шаг установки - 1 мин., ёмкость памяти - до 170 суток при длительности периода интегрирования - 30 минут);

 разрешения/запрета обнуления памяти при инициализации массива памяти средних мощностей;

- режимов индикации (на уровне доступа 1 и 2):
- периода индикации (1..255 секунд);

 длительности индикации показаний потреблённой энергии по текущему тарифу (5...255 секунд);

 длительности индикации показаний потреблённой энергии по нетекущему тарифу (5…255 секунд);

 перечня индицируемых показаний потреблённой энергии (по сумме тарифов, тариф 1, тариф 2, тариф 3, тариф 4) раздельно для активной и реактивной энергии;

- длительности индикации вспомогательных параметров (2…255 секунд);
- перечня индицируемых вспомогательных параметров;

 параметров контроля за превышением установленных лимитов активной мощности и энергии (на уровне доступа 2):

 разрешения/запрета контроля за превышением установленного лимита активной мощности;

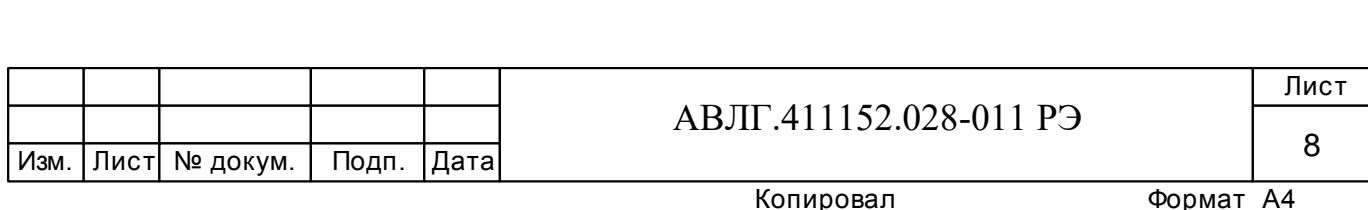

 разрешения/запрета контроля за превышением установленного лимита активной энергии;

- лимита мощности;
- лимита энергии отдельно для каждого из четырёх тарифов;
- режимы управления нагрузкой импульсным выходом;
- включения/выключения нагрузки;
- инициализация регистров накопленной энергии;

 перезапуск счётчика («горячий» сброс) без выключения питания сети (на уровне доступа 2);

параметров качества электроэнергии (ПКЭ) (справочное значение):

 нормально допустимые значения (НДЗ) и предельно допустимые значения (ПДЗ) отклонения напряжения (устанавливается программно);

 НДЗ и ПДЗ отклонения частоты напряжения переменного тока (устанавливается программно);

- максимумов мощности:
- расписание контроля за утренними и вечерними максимумами.

2.4.13.2 Счётчик обеспечивает считывание из энергонезависимой памяти внешним компьютером через внешний интерфейс следующих параметров и данных:

 учтённой активной и реактивной энергии прямого и обратного направления по каждому из 4 тарифов и сумму по тарифам от момента сброса показаний:

- за текущие сутки;
- за предыдущие сутки;
- за текущий месяц;
- за каждый из предыдущих 11 месяцев;
- за текущий год;
- на начало текущего года;
- за предыдущий год;
- на начало предыдущего года;
- суточных срезов за последние 4 месяца;
- помесячных срезов за 36 месяцев;
- параметров встроенных часов счётчика:
- текущих времени и даты;
- признака сезонного времени (зима/лето);
- разрешения/запрета перехода сезонного времени;
- времени перехода на «летнее» и «зимнее» время при установке сезонного време-

ни;

- параметров тарификатора:
- режима тарификатора (однотарифный/многотарифный);
- номера текущего тарифа;
- тарифного расписания;
- календаря праздничных дней;
- параметров сохранения профиля мощностей:
- длительности периода интегрирования;
- параметров последней записи в памяти сохранения профиля мощностей;
- признака неполного среза (счётчик включался или выключался на периоде инте-

грирования);

- признака переполнения памяти массива средних мощностей;
- средних значений активной и реактивной мощностей прямого направления за за-

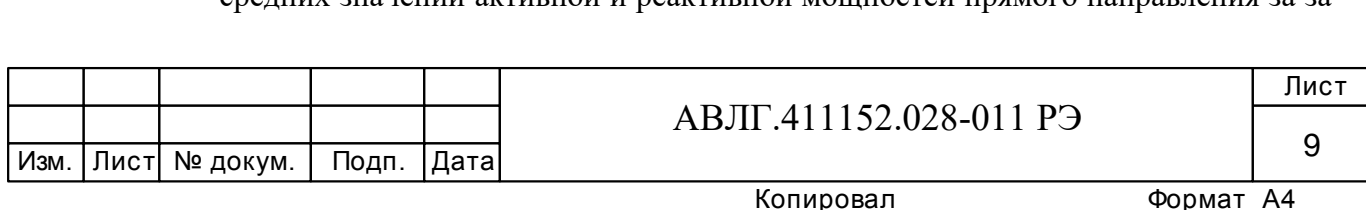

данный период интегрирования для построения графиков нагрузок в обычном и ускоренном режимах чтения;

вспомогательных параметров:

- мгновенных значений (64 периода сети) активной, реактивной и полной мощности с указанием направления (положения вектора полной мощности);

- действующих значений напряжения и тока;
	- коэффициентов мощности (положения вектора полной мощности);
	- частоты сети;
	- текущих времени и даты;
	- температуры внутри корпуса счётчика;
	- индивидуальных параметров счётчика:
	- сетевого адреса;
	- серийного номера;
	- даты выпуска;
	- местоположения счётчика;
	- класса точности по активной энергии;
	- класса точности по реактивной энергии;
	- варианта исполнения счётчика;
	- номинального напряжения;
	- номинального (базового) тока;
	- коэффициента трансформации по току;
	- постоянной счётчика в основном режиме;
	- температурного диапазона эксплуатации;
	- режима импульсного выхода;
	- версии ПО;
	- режимов индикации:
	- периода индикации (5..255 секунд);

- длительности индикации показаний потреблённой энергии по текущему тарифу (5..255 секунд) в автоматическом режиме;

- длительности индикации показаний потреблённой энергии по нетекущему тарифу (5…255 секунд) в автоматическом режиме;

- перечня индицируемых показаний потреблённой энергии (по сумме тарифов, тариф 1, тариф 2, тариф 3, тариф 4) раздельно для активной и реактивной энергии;

- длительности тайм-аута (5…255 секунд) при возврате из ручного в автоматический режим;

- перечня индицируемых показаний потреблённой энергии (по сумме тарифов, тариф 1, тариф 2, тариф 3, тариф 4) раздельно для активной и реактивной энергии при автоматическом режиме смены параметров,

- перечня индицируемых показаний потреблённой энергии (по сумме тарифов, тариф 1, тариф 2, тариф 3, тариф 4) раздельно для активной и реактивной энергии при ручном режиме смены параметров;

- перечня индицируемых вспомогательных параметров;

 параметров контроля за превышением установленных лимитов активной мощности и энергии прямого направления:

- режима (разрешения/запрета) контроля за превышением установленного лимита активной мощности прямого направления;

- режима (разрешения/запрета) контроля за превышением установленного лимита активной энергии прямого направления;

- лимита мощности;
- лимита энергии отдельно для каждого из четырёх тарифов;

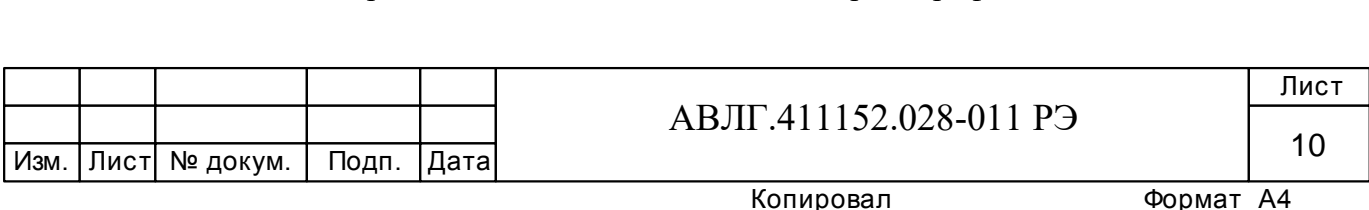

- режима импульсного выхода (телеметрия/режим управления блоком отключения нагрузки);

- режим управления блоком отключения нагрузки (нагрузка включена/выключена);

- журнала событий: дата и время (по 10 записей на каждое событие);
- включения/выключения счётчика;
- до/после коррекции текущего времени;
- начала/окончания превышения лимита мощности;
- коррекции тарифного расписания;
- коррекции расписания праздничных дней;
- сброса регистров накопленной энергии;
- инициализации массива средних мощностей;

превышения лимита энергии по тарифу 1 (2, 3, 4) (при разрешённом контроле за превышением лимита энергии);

- коррекции параметров контроля за превышением лимита мощности;
- коррекции параметров контроля за превышением лимита энергии;
- вскрытия/закрытия основной крышки;
- вскрытия/закрытия крышки клеммной колодки;
- кода ошибки самодиагностики;
- коррекции расписания контроля за максимумами мощности;
- сброса максимумов мощности;
- начала/окончания магнитного воздействия;
- фиксации отсутствия фазных напряжений при наличии тока в измерительных це-

пях;

- фиксации наличия тока в измерительных цепях при отсутствии напряжения;
- фиксации обратного направления тока в измерительных цепях;
- фиксации наличия тока в нулевом проводнике.
- журнала ПКЭ: дата и время (кольцевого на 100 записей каждого значения);
- выхода/возврата НДЗ и ПДЗ напряжения (4 значения);
- выхода/возврата НДЗ и ПДЗ частоты сети (4 значения);

– длительность провала напряжения и глубина провала напряжения (справочный параметр);

– длительность перенапряжения (справочный параметр).

Журнал фиксирует время выхода/возврата по каждому значению журнала.

значения утренних и вечерних максимумов мощности;

– словосостояния самодиагностики счётчика (журнал, содержащий коды возможных ошибок счётчика с указанием времени и даты их возникновения).

Период проведения самодиагностики не менее одного раза в 1с. Рекомендации по действиям при возникновении ошибок самодиагностики в счетчике приведены в Приложении Д.

2.4.13.3 В счётчике предусмотрена возможность поддержки:

– протокола ГОСТ IEC 61107 по оптопорту для локального обмена данными;

– семейства протоколов IEC 62056 (DLMS/COSEM, СПОДЭС) для дистанционного обмена данными.

2.4.13.3.1 Счётчик может быть запрограммирован на инициирование передачи служебной и технологической информации по последовательному интерфейсу.

2.4.14 Счётчик с индексом «L» имеет PLC-модем для связи по силовой сети. 2.4.14.1 Счётчик с PLC-модемом передаёт следующую информацию о потреблённой электроэнергии нарастающим итогом:

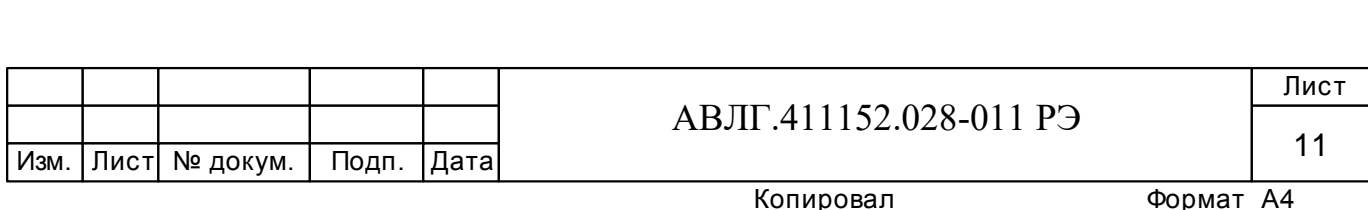

 с момента ввода счётчика в эксплуатацию по сумме тарифов, при условии, что счётчик запрограммирован в однотарифный режим;

 с момента ввода счётчика в эксплуатацию по текущему тарифу в момент опроса, при условии, что счётчик запрограммирован в многотарифный режим.

2.4.14.2 Счётчик с PLC-модемом принимает следующую информацию:

команду временного перехода в режим передачи дополнительной информации;

- сетевой идентификатор встроенного модема;
- текущее время и дата.

2.4.15 Управление нагрузкой в счётчике осуществляется одним из способов:

- импульсным выходом;
- реле (для счётчика с индексом «О» в условном обозначении);

– выходом для отключения нагрузки (для счётчика с индексом «К» в условном обозначении).

2.4.16 Точность хода часов при нормальной температуре  $(20\pm5\degree C)$  не хуже  $\pm$  0.5 с/сутки. Точность хода часов при отключенном питании и в рабочем диапазоне температур не хуже  $\pm$  5 с/сутки. Точность хода часов при отключенном питании не хуже  $± 5$  с/сутки.

2.4.17 При отключенном внешнем питании, питание внутренних часов осуществляется от встроенной батарейки. Срок службы встроенной батарейки составляет не менее 10 лет.

2.4.18 Cчётчик выдepживaет кратковременные пepeгpyзки тoком, превышающим в 30 раз максимальный ток с допустимым отклонением от 0 % до минус 10 % в течение одного полупериода при номинальной частоте. При этом изменение погрешности счетчика при токе равном  $I_6$  и коэффициенте мощности, равном единице, не превышает  $\pm 1.5$  %.

2.4.19 Изоляция счётчика выдерживает в течение 1 мин воздействие напряжения переменного тока частотой 50 Гц величиной 4,0 кВ - между всеми соединёнными цепями тока и напряжения, соединенными вместе и вспомогательными цепями, соединёнными вместе с «землей».

**Примечание -** «Землей» является проводящая плёнка из фольги, охватывающая счётчик.

2.4.20 Счётчик устойчив к провалам и кратковременным прерываниям напряжения.

2.4.21 Счётчик обеспечивает продолжительность непрерывной работы в течение срока службы.

2.4.22 Средняя наработка на отказ не менее 220000 ч.

Установленная безотказная наработка счётчика не менее 7000 ч.

Средний срок службы до первого капитального ремонта не менее 30 лет.

2.4.23 Габаритные размеры счётчика не более 210×150×73 мм.

2.4.24 Масса счётчика не более 0,95 кг.

#### **2.5 Устройство и работа счётчика**

2.5.1 Конструктивно счётчик состоит из следующих узлов:

- корпуса (основания корпуса, крышки корпуса, крышки зажимов);
- контактной колодки;
- печатной платы модуля электронного;
- печатной платы модуля индикации.

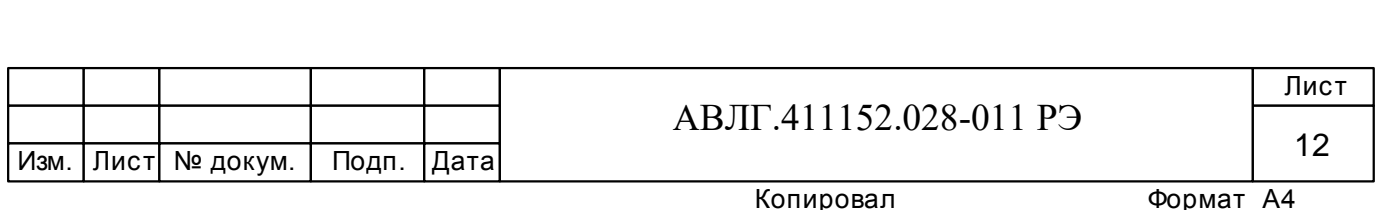

2.5.1.1 Печатная плата модуля электронного представляет собой плату с электронными компонентами, которая устанавливается в основании корпуса на упоры и закрепляется защёлками. Печатная плата подключается к контактной колодке с помощью проводов. Печатная плата модуля индикации ставится на защёлки поверх печатной платы модуля электронного.

2.5.1.2 Крышка корпуса крепится к основанию двумя винтами и имеет окно для считывания показаний с ЖКИ и для наблюдения за светодиодным индикатором функционирования.

2.5.1.3 Силовая контактная колодка состоит из четырёх клемм для подключения электросети и нагрузки.

2.5.2 Обобщённая структурная схема счётчика приведена на рисунке 1.

На печатной плате модуля электронного находятся:

- блок питания;
- оптрон импульсного выхода.

На печатной плате модуля индикации находятся:

- микроконтроллер (МК);
- энергонезависимое запоминающее устройство;
- ЖКИ.

Сменные платы интерфейсов в счётчике возможно менять, не нарушая поверочных и заводских пломб.

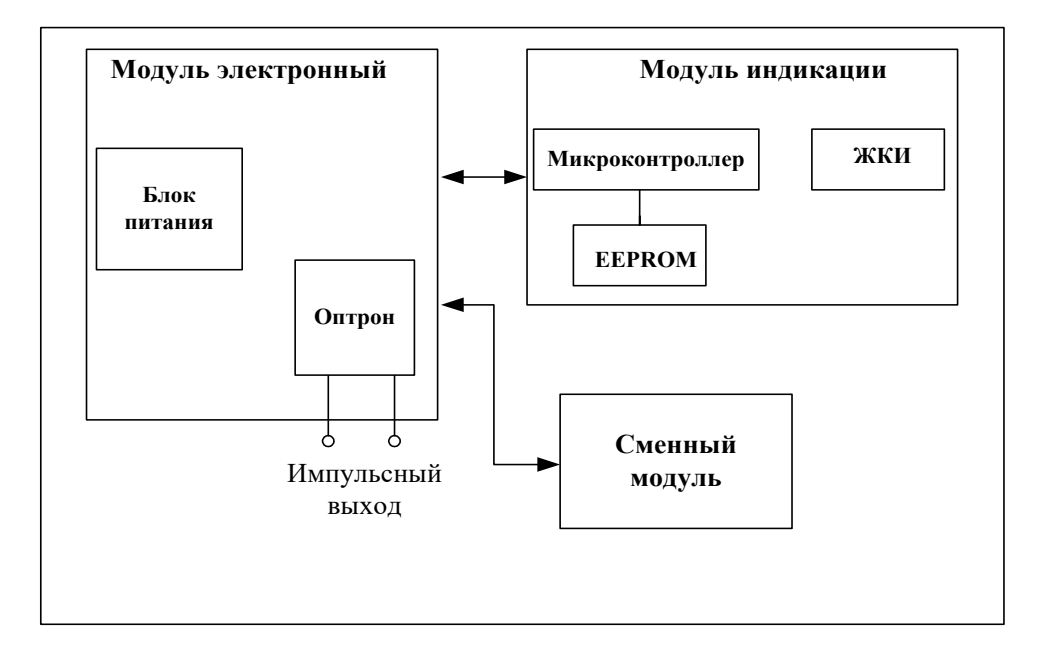

#### **Рисунок 1**

2.5.2.1 Датчики тока и напряжения

В качестве датчика тока в счётчике используется шунт, сигналы с которого поступают на вход микроконтроллера (МК).

В качестве датчика напряжения в счётчике используется резистивный делитель, сигналы с которого поступают на вход МК.

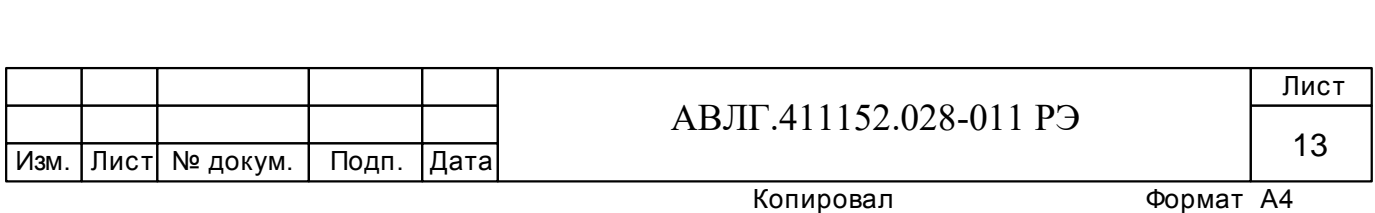

2.5.2.2 МК производит обработку аналоговых сигналов, поступающих с датчика напряжения и шунта, и отображает полученный результат на жидкокристаллическом индикаторе.

МК управляет всеми узлами счётчика и реализует измерительные алгоритмы в соответствии со специализированной программой, помещенной во внутреннюю память программ. Управление узлами счётчика производится через программные интерфейсы, реализованные на портах ввода/вывода МК:

UART для сменных модулей и оптопорта;

 $\equiv$  $1<sup>2</sup>C$  интерфейс для связи с энергонезависимой памятью.

МК периодически определяет текущую тарифную зону, формирует импульсы телеметрии, ведет учёт энергии и времени, обрабатывает поступившие команды по интерфейсу или модему и, при необходимости, формирует ответ. Кроме данных об учтённой электроэнергии в ОЗУ МК хранятся калибровочные коэффициенты, тарифное расписание, серийный номер, версия программного обеспечения счётчика т.д. Калибровочные коэффициенты заносятся в память на предприятии-изготовителе и защищаются удалением перемычки разрешения записи. Без вскрытия счётчика и установки перемычки нельзя изменить калибровочные коэффициенты на стадии эксплуатации счётчика.

При отсутствии напряжения питания МК переводится в режим пониженного потребления с питанием от литиевой батареи. Каждую секунду МК переходит в нормальный режим для непрерывного подсчёта времени.

МК синхронизирован внешним кварцевым резонатором, работающим на частоте 32,768 кГц. Установка и коррекция точности хода часов производится программным способом.

МК управляет работой устройства индикации с целью отображения измеренных данных.

2.5.2.3 Энергонезависимое запоминающее устройство

Микросхема предназначена для периодического сохранения данных МК. В случае возникновения аварийного режима («зависание» МК или падение напряжения литиевой батареи) МК восстанавливает данные из EEPROM.

2.5.2.4 Оптрон выполняет функцию импульсного выхода счётчика.

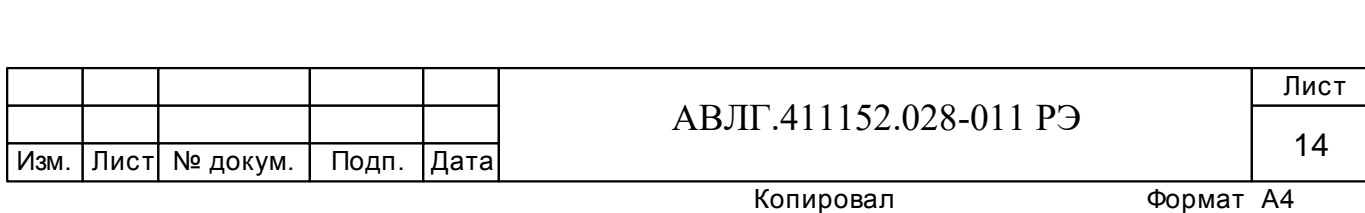

### **3 Подготовка к работе**

#### **3.1 Эксплуатационные ограничения**

3.1.1 Напряжение, подводимое к параллельной цепи счётчика, не должно превышать значения 264,5 В.

3.1.2 Ток в последовательной цепи счётчика не должен превышать значения 60 А или 100 А (в зависимости от модификации).

#### **3.2 Порядок установки**

#### **ВНИМАНИЕ!**

**Если предполагается использовать счётчик в составе АСКУЭ, перед установкой на объект необходимо изменить адрес и пароль счётчика, установленный на предприятии-изготовителе, с целью предотвращения несанкционированного доступа к программируемым параметрам через интерфейс.** 

3.2.1 К работам по монтажу счётчика допускаются лица, прошедшие инструктаж по техники безопасности и имеющие квалификационную группу по электробезопасности не ниже III для электроустановок до 1000 В.

3.2.2 Извлечь счётчик из транспортной упаковки и произвести внешний осмотр.

3.2.3 Убедиться в отсутствии видимых повреждений корпуса и защитной крышки контактной колодки, наличии и сохранности пломб.

3.2.4 Установить счётчик на место эксплуатации, снять защитную крышку контактной колодки и подключить цепи напряжения и тока в соответствии со схемой, приведенной на защитной крышке или указанной в приложении Б настоящего РЭ.

#### **ВНИМАНИЕ!**

#### **Подключения цепей напряжений и тока производить при обесточенной сети!**

3.2.5 Установить защитную крышку контактной колодки, зафиксировать двумя винтами и опломбировать.

3.2.6 Включить сетевое напряжение и убедиться, что счётчик включился: на индикаторе отображается значение учтённой энергии по текущей тарифной зоне.

3.2.7 Сделать отметку в формуляре о дате установки и дате ввода в эксплуатацию.

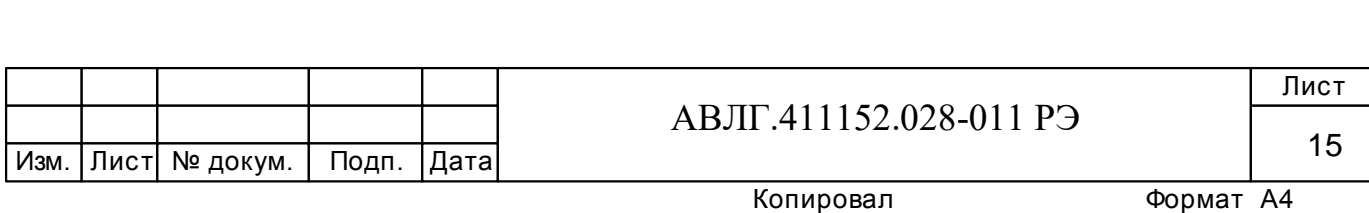

# **4 Средства измерений, инструменты и принадлежности**

4.1 Средства измерений, инструменты и принадлежности, необходимые для проведения регулировки, поверки, ремонта и технического обслуживания приведены в таблице 3.

| Рекомендуемое                                                                        | Основные требования,                              |              |  |  |  |
|--------------------------------------------------------------------------------------|---------------------------------------------------|--------------|--|--|--|
| оборудование                                                                         | предъявляемые к оборудованию                      |              |  |  |  |
| Установка для поверки од-                                                            | Номинальное напряжение                            |              |  |  |  |
| нофазных счетчиков элек-                                                             | $(3\times230/400)$ B, TOK $(0,001-100)$ A,        |              |  |  |  |
| трической энергии автома-                                                            | активной/реактивной<br>погрешность<br>измерения   |              |  |  |  |
| тизированная УАПС-1МГ                                                                | энергии $\pm (0,15/0,3)$ %                        |              |  |  |  |
| Универсальная<br>пробойная                                                           | Испытательное напряжение до 10 кВ, погрешность    |              |  |  |  |
| установка УПУ-10                                                                     | установки напряжения не более 5 %.                |              |  |  |  |
| Блок питания Б5-30                                                                   | Постоянное напряжение (5-24) В, ток 50 мА.        |              |  |  |  |
| Мегомметр Ф4102/1-1М                                                                 | Диапазон измерений до 100 МОм, испытательное      |              |  |  |  |
|                                                                                      | напряжение 500 В, погрешность не более $\pm 3$ %. |              |  |  |  |
| Вибростенд ВЭДС400                                                                   | Частота 25 Гц (синусоидальная), среднеквадрати-   |              |  |  |  |
|                                                                                      | ческое ускорение до 20 м/ $c^2$                   |              |  |  |  |
| Осциллограф С1-92                                                                    | Диапазон измеряемых напряжений 0,0530В.           |              |  |  |  |
| Вольтметр цифровой<br>уни-                                                           | Диапазон измеряемых токов (1-10) мА, диапазон     |              |  |  |  |
| версальный В7-27                                                                     | измеряемых напряжений (0-30) В.                   |              |  |  |  |
| Частотомер ЧЗ-64                                                                     | Погрешность измерения 10.                         | 1            |  |  |  |
| Амперметр Ф5263                                                                      | Погрешность измерения ±5 %.                       |              |  |  |  |
| Преобразователь<br>интерфей-                                                         |                                                   |              |  |  |  |
| USB-CAN/RS-232/RS-<br>$\overline{COB}$                                               |                                                   |              |  |  |  |
| 485 «Меркурий 221»                                                                   |                                                   |              |  |  |  |
| Оптоадаптер                                                                          |                                                   | 1            |  |  |  |
| Терминал МСЗ51                                                                       |                                                   | $\mathbf{1}$ |  |  |  |
| Концентратор                                                                         |                                                   | 1            |  |  |  |
| «Меркурий 225»                                                                       |                                                   |              |  |  |  |
| Технологическое приспособ-                                                           |                                                   | 1            |  |  |  |
| ление «RS-232 - PLC»                                                                 |                                                   |              |  |  |  |
| Персональный компьютер с                                                             | Наличие последовательного порта RS-232.           |              |  |  |  |
| операционной<br>системой                                                             | Программное обеспечение «Конфигуратор счётчи-     | 1            |  |  |  |
| Windows                                                                              | ков Меркурий»                                     |              |  |  |  |
|                                                                                      | Программное обеспечение «BMonitorFEC»             |              |  |  |  |
| Примечание - Допускается использовать другое оборудование, аналогичное по своим тех- |                                                   |              |  |  |  |
| ническим и метрологическим характеристикам и обеспечивающее заданные режимы.         |                                                   |              |  |  |  |

**Таблица 3** 

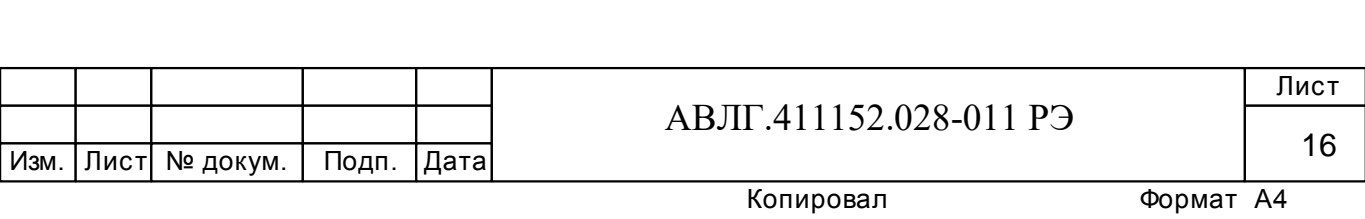

# **5 Порядок работы**

5.1 Значения учтённой энергии по тарифам могут быть считаны как с индикатора счётчика так и через интерфейс.

В счётчике используется два режима индикации:

– режим автоматической смены информации по циклу (режим циклической индикации);

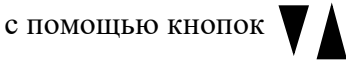

5.1.1 В автоматическом режиме на ЖКИ последовательно выводится информация о накопленной активной и реактивной энергии по каждому тарифу и сумма по всем тарифам для каждого вида энергии.

Длительность индикации параметров задаётся программой «Конфигуратор…».

Управление длительностью индикации параметров производится также с помощью программного обеспечения «Конфигуратор…» через интерфейс.

5.1.2 Функционирование ЖКИ

Работающее ЖКИ приведено на рисунке 1.

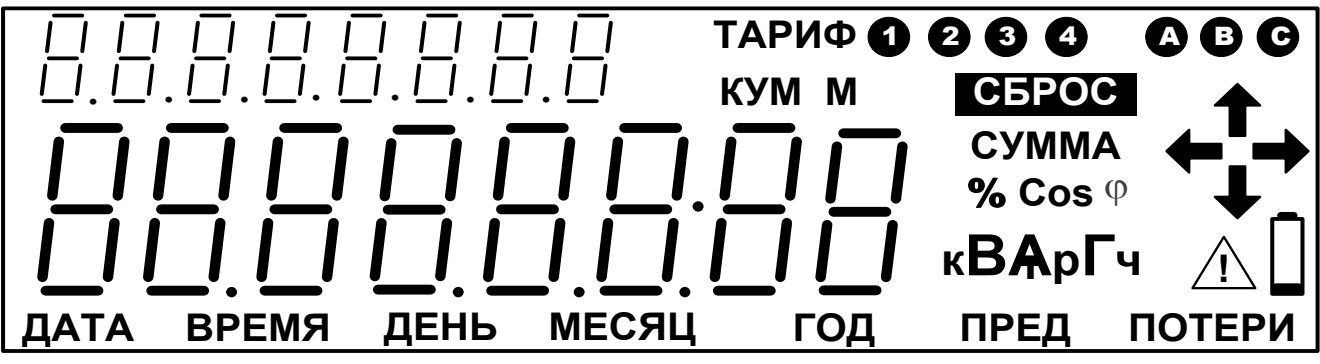

**Рисунок 1**

#### *Примечания:*

1  $3H$ ячок<sup>2</sup> **!** означает индикатор вскрытия счётчика. Загорается при вскрытии счётчика и горит до момента чтения в журнале событий записи вскрытия счётчика.

2 На всех последующих рисунках слева вверху индицируется код OBIS согласно международному стандарту IEC 62056-61.

5.1.3 Индикация основных параметров в ручном режиме.

При нажатии кнопки циклически изменяется информация на ЖКИ следующим образом: сначала выводится сумма накопленной активной энергии по всем действующим тарифам. При следующем нажатии этой кнопки индицируется величина накопленной активной энергии по тарифу 1 с указанием номера тарифа, при дальнейшем нажатии кнопки последовательно индицируется величина накопленной активной энергии по тарифу 2, 3, 4 с указанием номера тарифа. Эта величина должна индицироваться в кВтч, с дискретностью 0,01 кВтч (два знака после запятой).

После последнего тарифа (если счётчик четырёхтарифный, то после четвёртого, если трёхтарифный - после третьего, если двухтарифный - после второго) должна индицироваться сумма накопленной реактивной энергии по всем действующим тарифам. При последующем

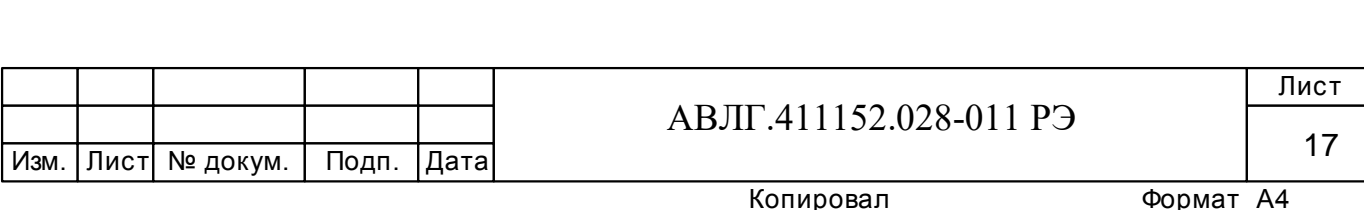

нажатии кнопки должна индицироваться величина накопленной реактивной энергии по тарифу 1 с указанием номера тарифа. При дальнейшем нажатии кнопки должна последовательно индицироваться величина накопленной реактивной энергии по тарифу 2, 3, 4 с указанием номера тарифа. Эта величина должна индицироваться в кВАр-ч, с дискретностью  $0.01$ кВтч (два знака после запятой).

При индикации суммы – на ЖКИ должна появиться надпись «**СУММА**».

5.1.4 Индикация вспомогательных параметров в ручном режиме.

При коротком нажатии клавиши на ЖКИ выводятся вспомогательные параметры в следующей последовательности:

- активная мощность;
- реактивная мощность;
- полная мощность;
- напряжение сети;
- ток в нагрузке;
- $\cos$   $\omega$ :
- частота сети;
- коэффициент гармоник;
- время;
- дата;

*.*

– идентификационный номер модема и уровень принятого сигнала по силовой сети (для счётчиков с встроенным модемом PLC);

- температура внутри корпуса счётчика;
- тамперные события.

Выбор параметра осуществляется при длительном (более 3 сек) нажатии клавиши

При коротком нажатии клавиши и на ЖКИ выводится суммарное значение параметра.

**Примечание** - При индикации напряжения сети и частоты сети суммарное значение не индицируется.

Если в течение действия таймаута возврата в автоматический режим (5÷255) с кнопка ■ не нажимается, то индикатор переходит в режим автоматической индикации.

5.1.5 Индикация учтённой активной и реактивной энергии по каждому тарифу и суммы по всем тарифам (основные параметры).

5.1.5.1 Информация должна выводится на ЖКИ следующим образом: сумма накопленной активной энергии по всем действующим тарифам, величина накопленной активной энергии по тарифу 1 с указанием номера тарифа, величина накопленной активной энергии по тарифу 2, 3, 4 с указанием номера тарифа. Эта величина должна индицироваться в кВт-ч, с дискретностью 0,01 кВтч (два знака после запятой).

После последнего тарифа (если счётчик четырёхтарифный, то после четвёртого, если трёхтарифный - после третьего, если двухтарифный - после второго) должна индицироваться сумма накопленной реактивной энергии по всем действующим тарифам, затем должна индицироваться величина накопленной реактивной энергии по тарифу 1 с указанием номера тарифа и далее - последовательно индицироваться величина накопленной реактивной энергии по тарифу 2, 3, 4 с указанием номера тарифа. Эта величина должна индицироваться в квар-ч, с дискретностью 0,01 кВтч (два знака после запятой).

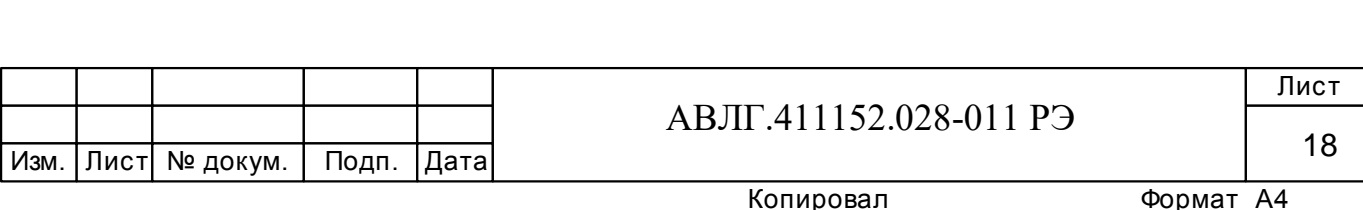

При проверке вывода на индикатор учтённой активной или реактивной энергии по тарифам формат отображения информации должен соответствовать рисунку 2.

При этом значение учтённой активной энергии индицируется в кВтч (значение учтённой реактивной энергии в кварч) с дискретностью 0,01 кВтч (0,01 кварч).

5.1.5.2 При индикации суммы – на ЖКИ должна появиться надпись «**СУММА**» (рисунок 3).

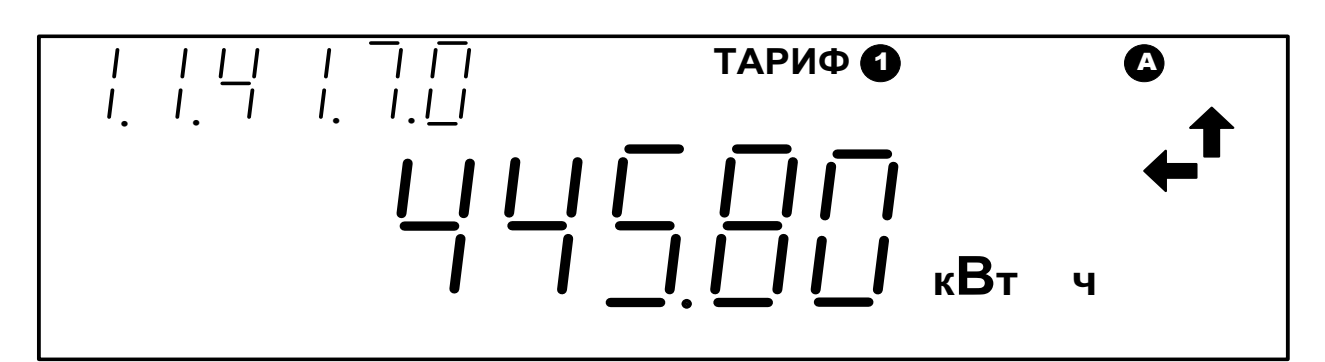

**Рисунок 2** 

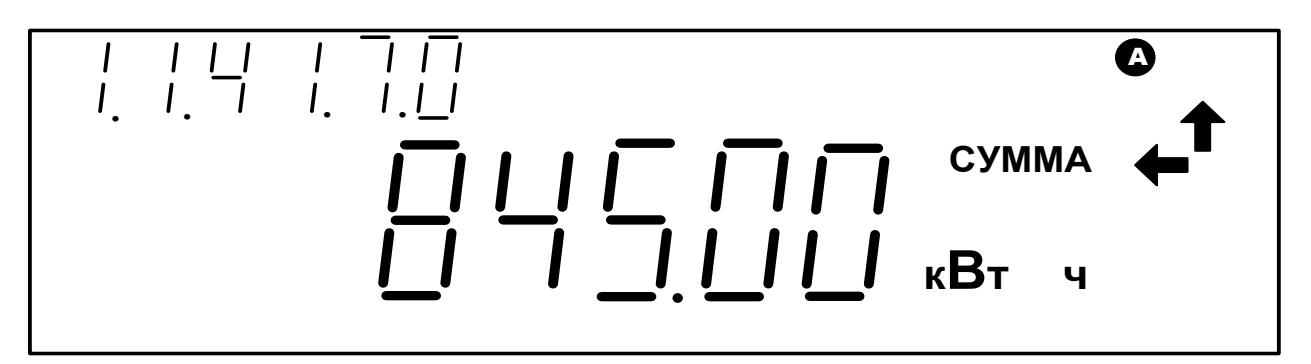

**Рисунок 3** 

5.1.6 Индикация вспомогательных параметров.

5.1.6.1 Индикация частоты сети.

4.

При индикации частоты сети формат отображения должен соответствовать рисунку

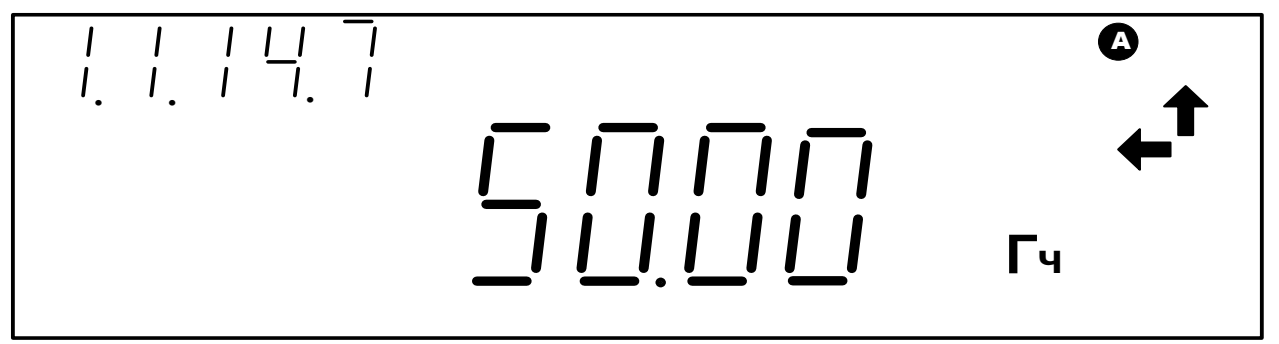

**Рисунок 4** 

5.1.6.2 Индикация текущего времени.

При индикации текущего времени формат отображения («часы-минуты-секунды») должен соответствовать рисунку 5.

На рисунке 5 приведён пример индикации текущего времени (17 ч 17 мин 17 с).

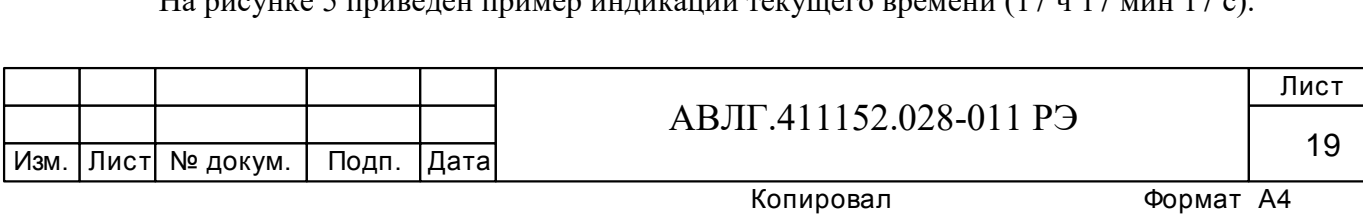

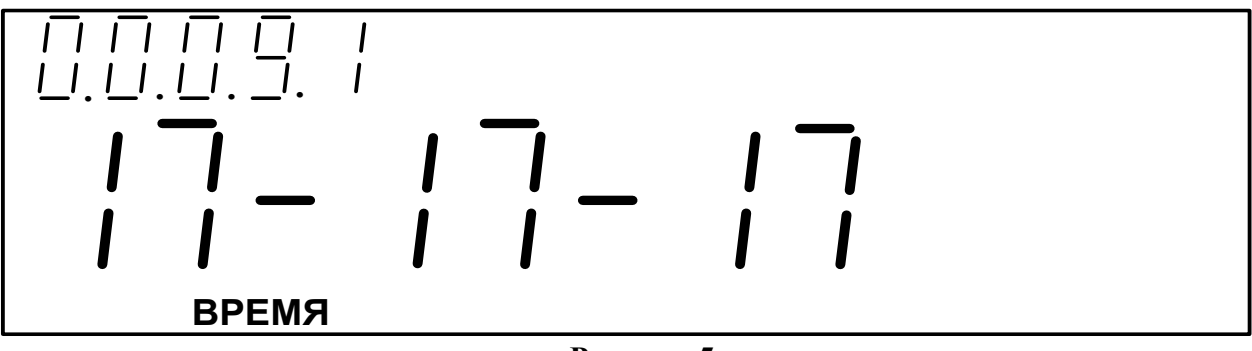

5.1.6.3 Индикация текущей даты.

При индикации текущей даты формат отображения должен соответствовать рисунку

6.

При этом индицируется текущая дата в формате «число месяц год». На рисунке 6 приведён пример индикации текущей даты (17 декабря 2017 г).

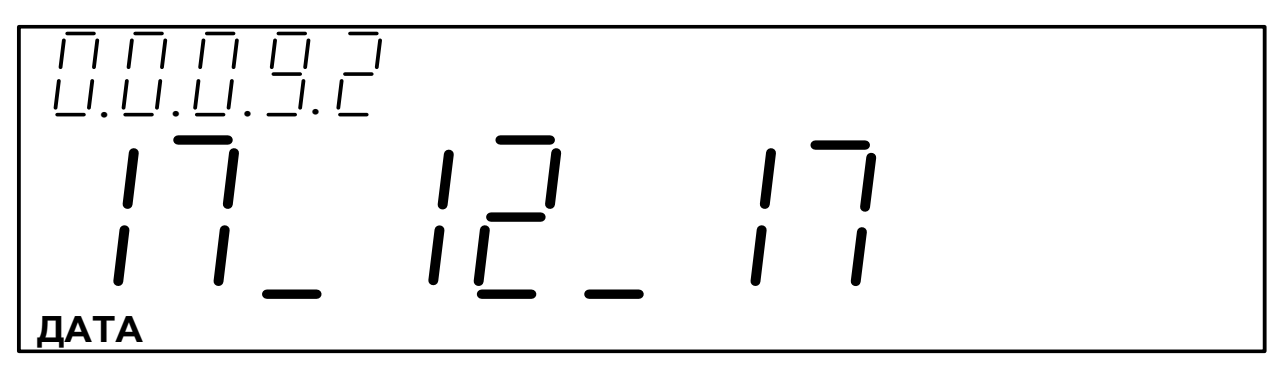

#### **Рисунок 6**

5.1.6.4 Индикация действующего значения напряжения

При индикации действующего значения напряжения формат отображения должен соответствовать рисунку 7. (Пример приведён для действующего значения напряжения 232,5 В).

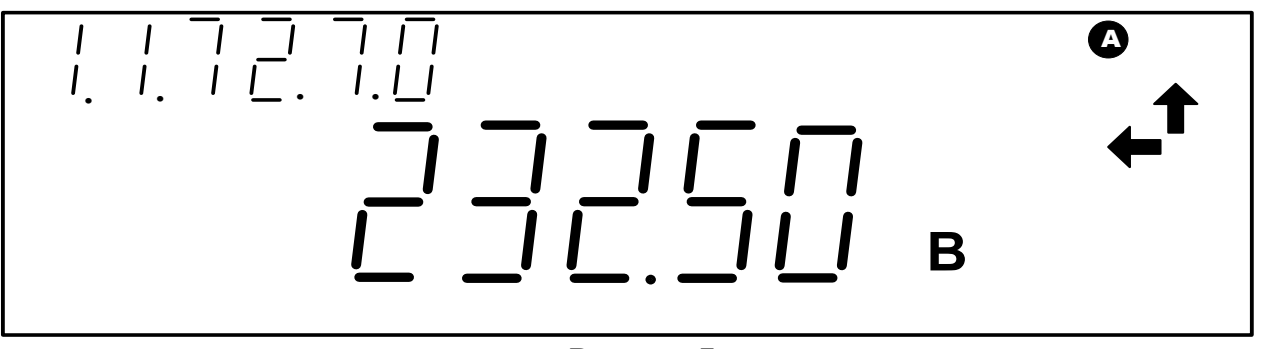

**Рисунок 7** 

#### 5.1.6.5 Индикация действующего значения тока

При индикации действующего значения тока формат отображения должен соответствовать рисунку 8. (Пример приведён для действующего значения тока 10 А).

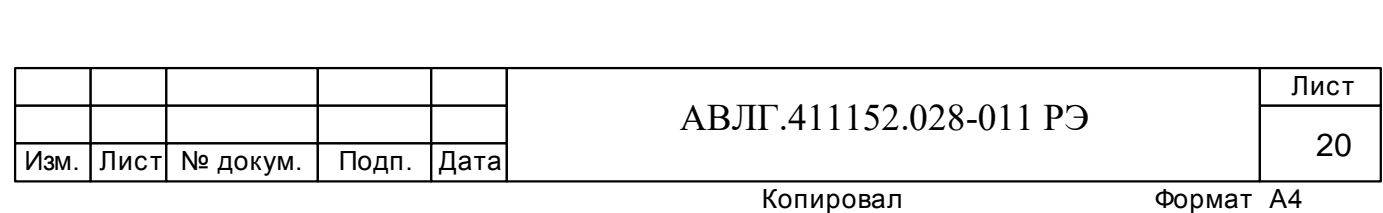

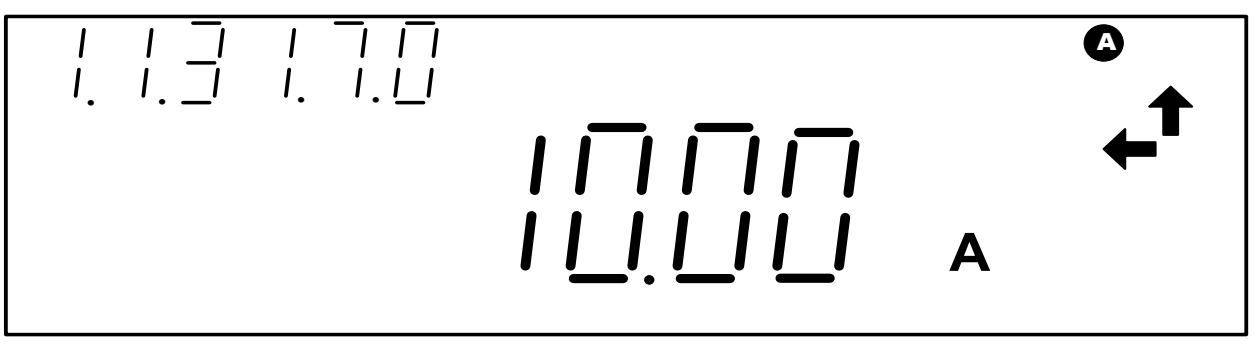

5.1.6.6 Индикация действующего значения активной, реактивной и полной мощности.

При индикации действующего значения активной, реактивной и полной мощности формат отображения должен соответствовать приведённым на рисунках 9-11 соответственно.

На рисунке 9 приведён пример индикации активной мощности 4238 Вт. На рисунке 10 приведён пример индикации реактивной мощности 1685 ВАр. На рисунке 11 приведён пример индикации суммарной полной мощности 345 В·А.

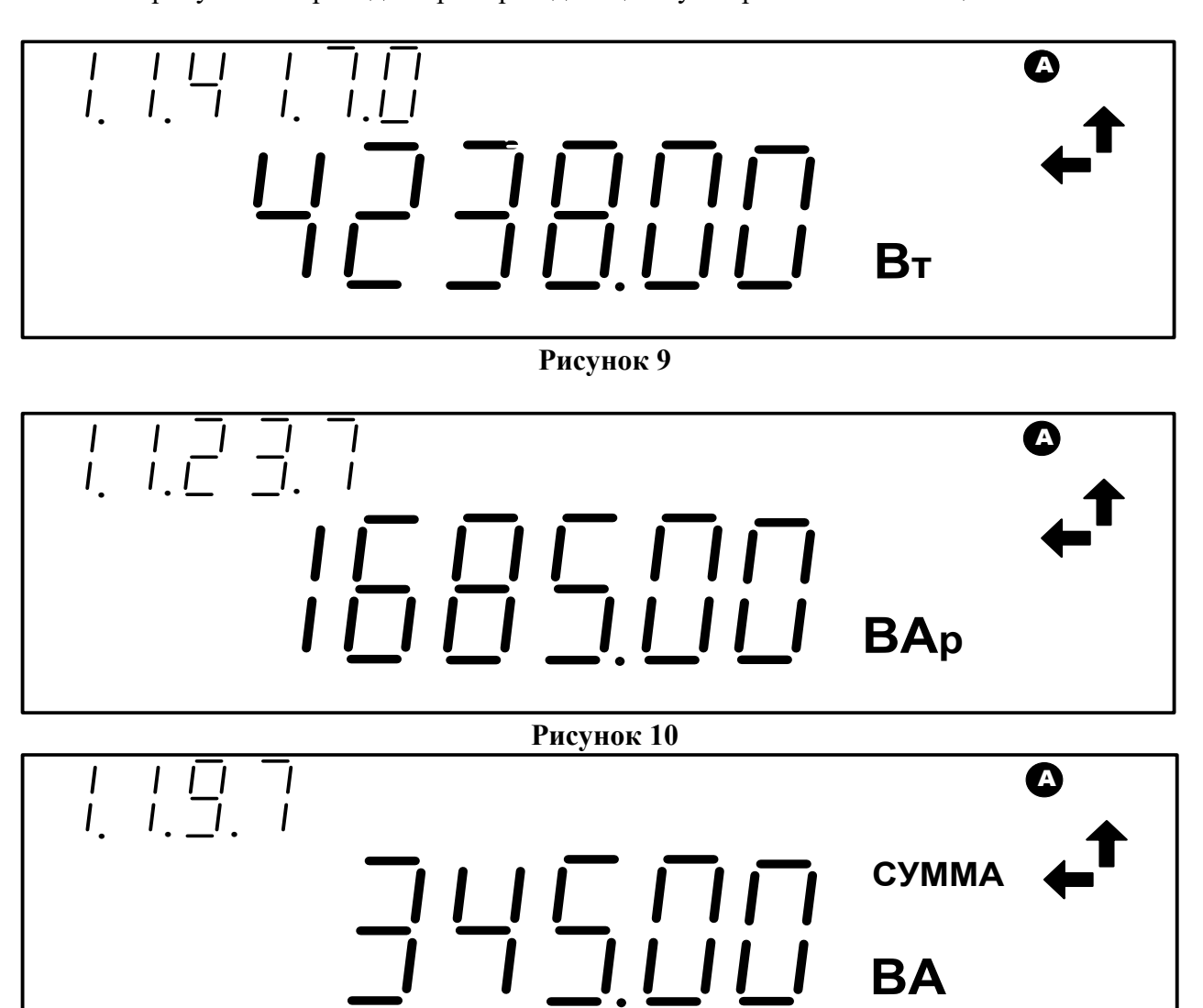

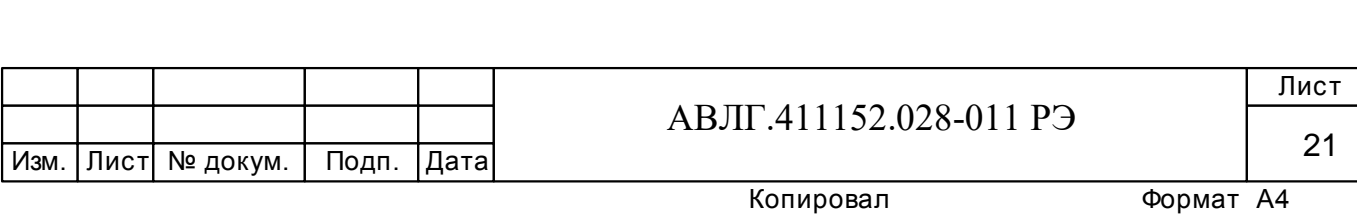

**YEAR PREV**

**LOSSES**

**DATE TIME DAY MONTH**

5.1.6.7 Индикация  $cos \varphi$ .

При индикации коэффициента мощности формат отображения должен соответствовать рисунку 12.

На приведённом примере коэффициент мощности  $\cos \varphi = 1$ .

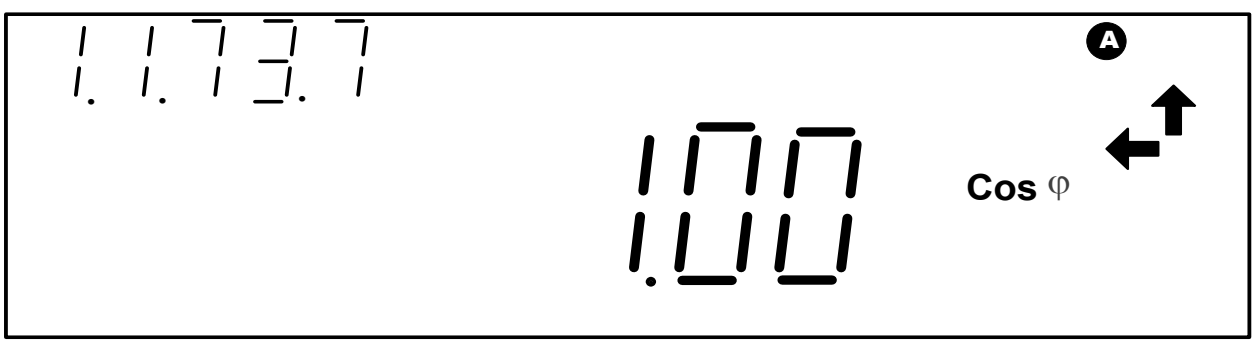

**Рисунок 12** 

5.1.6.8 При индикации идентификационного номера модема и уровня принятого сигнала по силовой сети для счётчика с встроенным модем PLC-I формат отображения информации должен соответствовать рисунку 13. (На приведённом примере 0003 – идентификационный номер модема, 01 – номер подсети, 4 – уровень принимаемого сигнала модема (может быть от 0 до 4)).

При отсутствии связи с модемом формат отображения имеет вид: 9999--99.

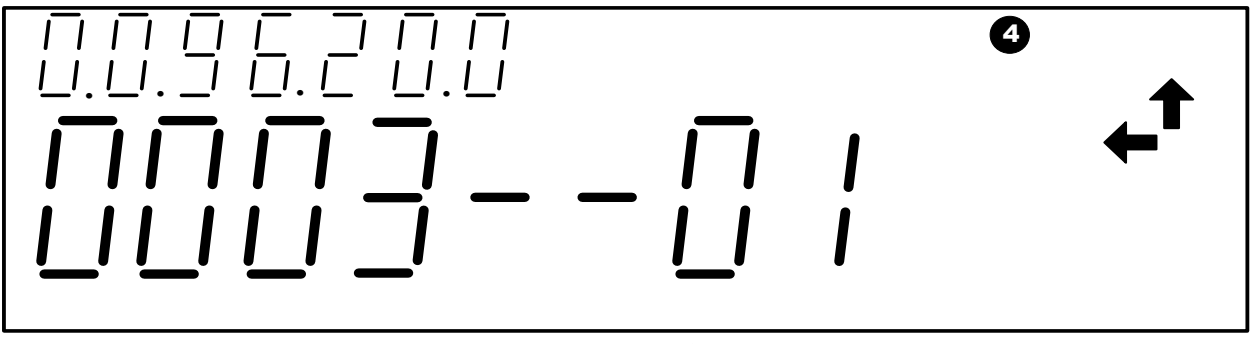

**Рисунок 13** 

5.2 Работа с интерфейсом.

5.2.1 Для программирования и считывания через интерфейс необходимо выполнить следующее:

– подсоедините к порту USB персонального компьютера преобразователь сигналов «Меркурий 221» или оптоадаптер;

включите счётчик и компьютер;

– запустите программу «Конфигуратор счётчиков Меркурий».

5.2.2 Функционирование интерфейса связи.

5.2.2.1 Открыть вкладку «**Параметры связи**». На экране должно появиться окно, изображённое на рисунке 14.

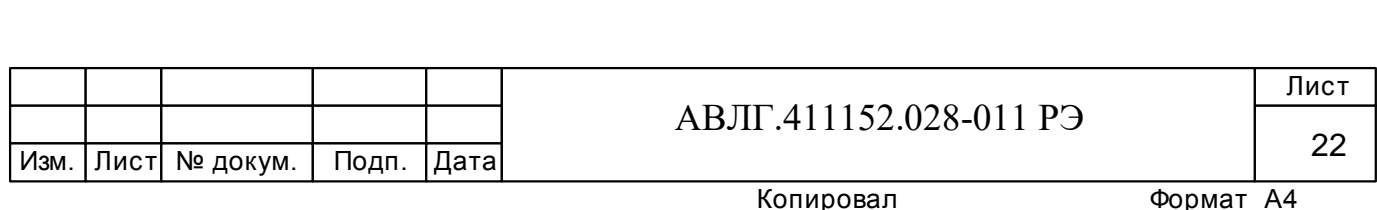

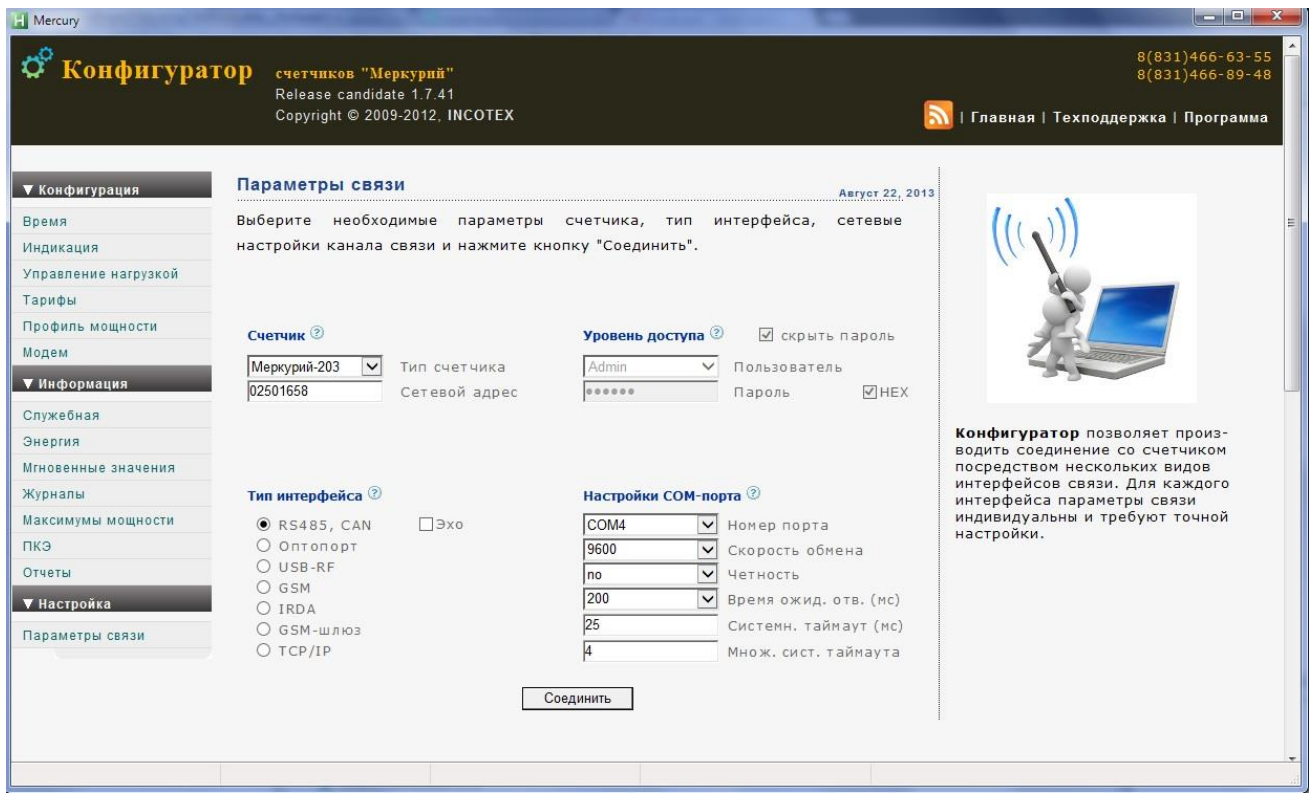

**Рисунок 14**

Выбрать тип счётчика «Меркурий 203.2Т», тип интерфейса, скорость обмена, номер порта. Нажать кнопку «*Соединить*».

Далее используя вкладки «**Время**» (рисунок 15), «**Индикация**» (рисунок 16), «**Энергия**» (рисунок 17), «**Тарифы**» (рисунок 18) и т.д. и кнопки «*Прочитать*», «*Записать*» проверить программирование и считывание другой информации.

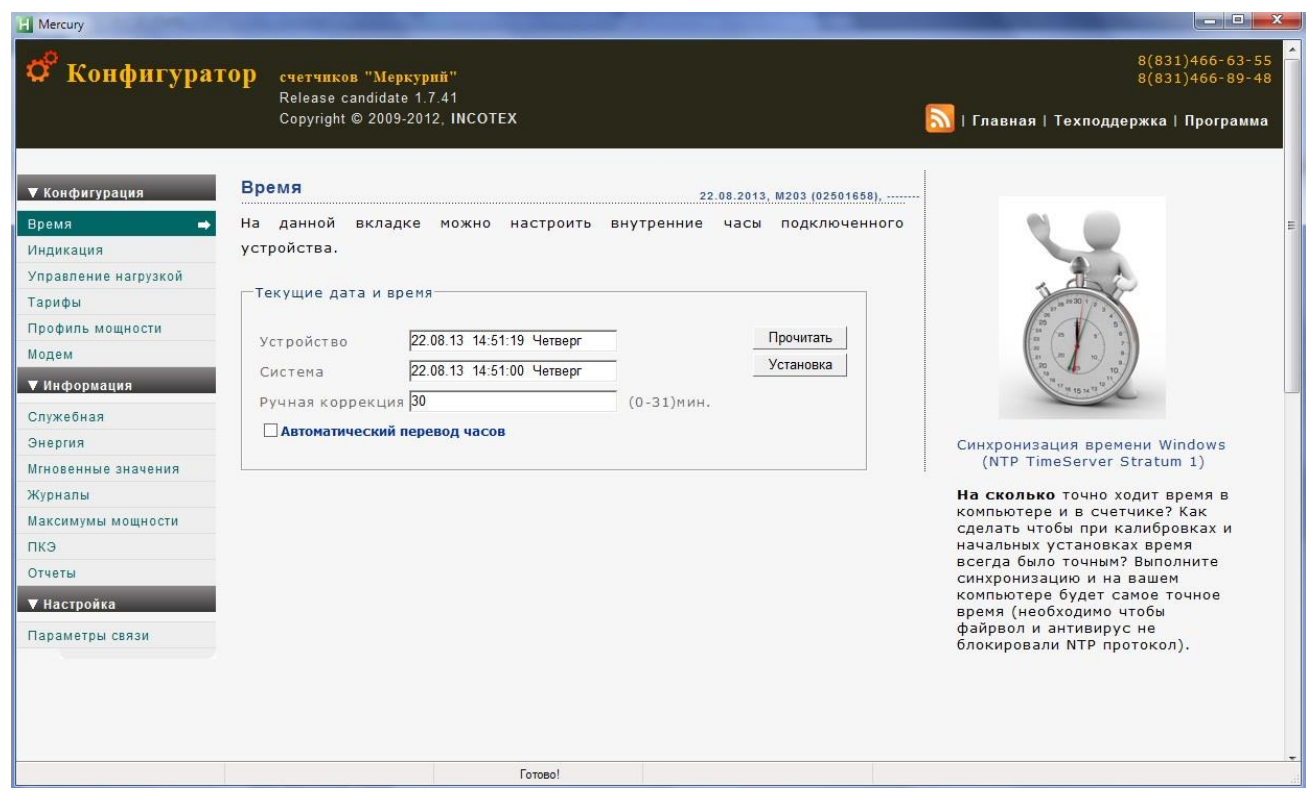

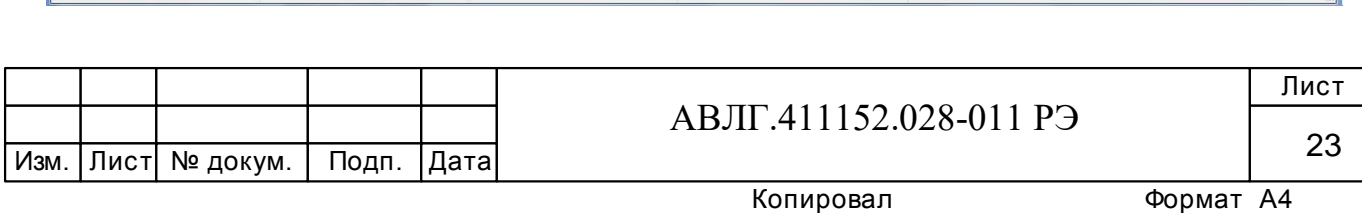

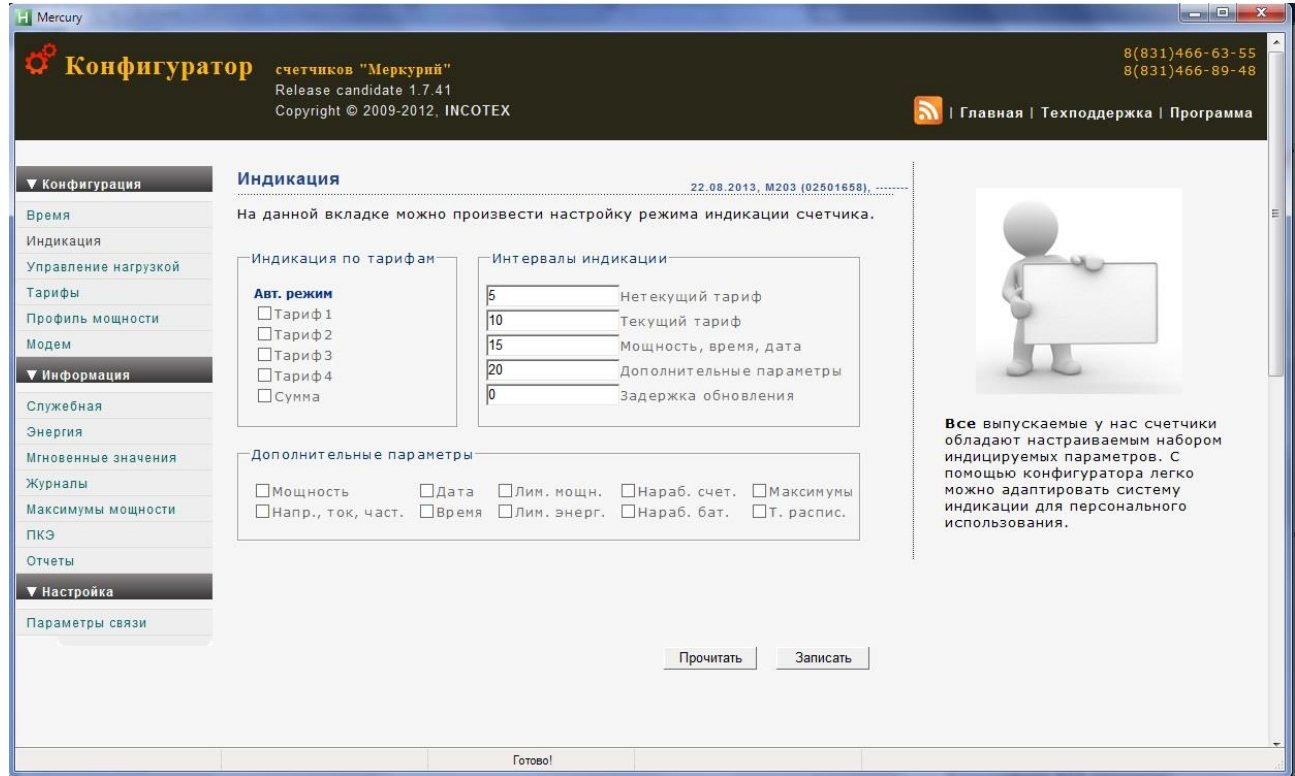

**Рисунок 16**

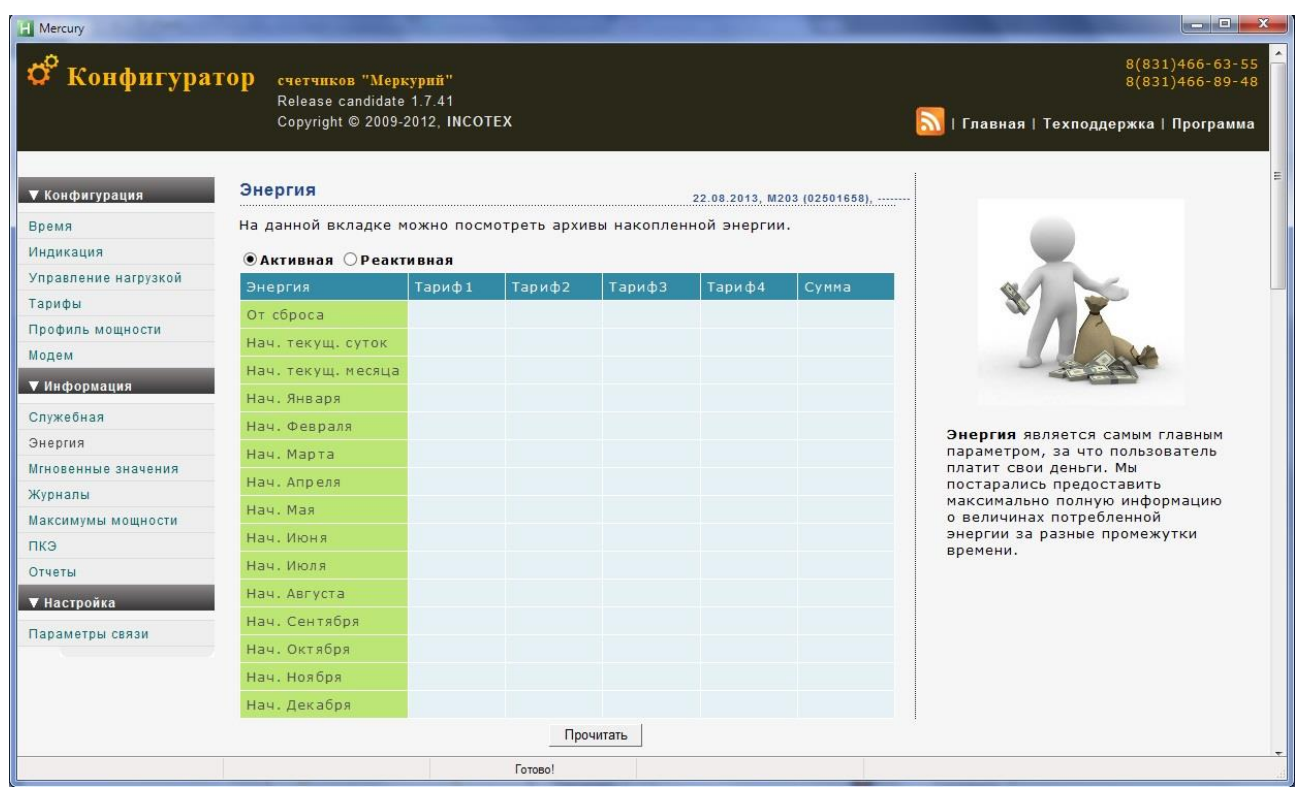

**Рисунок 17**

|  |                       |             |                        | Лист |
|--|-----------------------|-------------|------------------------|------|
|  |                       |             | АВЛГ.411152.028-011 РЭ |      |
|  | ∣Изм.  Лист  № докум. | Подп.  Дата |                        | 24   |
|  |                       |             | Формат А4<br>Копировал |      |

| <b>H</b> Mercury            |                                                                                    |                                   |                                       | and Car<br>$\mathbf{x}$                                                        |  |  |  |  |  |  |
|-----------------------------|------------------------------------------------------------------------------------|-----------------------------------|---------------------------------------|--------------------------------------------------------------------------------|--|--|--|--|--|--|
| Ф <sup>о</sup> Конфигуратор | счетчиков "Меркурий"<br>Release candidate 1.7.41<br>Copyright © 2009-2012, INCOTEX |                                   |                                       | 8(831)466-63-55<br>$8(831)466 - 89 - 48$<br>Главная   Техподдержка   Программа |  |  |  |  |  |  |
| ▼ Конфигурация              | Тарифы                                                                             |                                   | 22.08.2013, M203 (02501658), -------- |                                                                                |  |  |  |  |  |  |
| Время                       | На данной вкладке можно настроить тарифное расписание и режим управления           |                                   |                                       |                                                                                |  |  |  |  |  |  |
| Индикация                   | тарификатором.                                                                     |                                   |                                       |                                                                                |  |  |  |  |  |  |
| Управление нагрузкой        |                                                                                    |                                   |                                       |                                                                                |  |  |  |  |  |  |
| Тарифы                      | -Тарификатор                                                                       | Тарифное расписание               | Праздники                             |                                                                                |  |  |  |  |  |  |
| Профиль мощности            |                                                                                    | Январь                            |                                       |                                                                                |  |  |  |  |  |  |
| Модем                       | Количество тарифов                                                                 | Понедельник                       | 1 января<br>2 января                  |                                                                                |  |  |  |  |  |  |
| ▼ Информация                | O <sub>1</sub>                                                                     | 07:00, T1<br>23:00, T2<br>Вторник | 3 января<br>4 января                  |                                                                                |  |  |  |  |  |  |
| Служебная                   | $\odot$ 2                                                                          | 07:00, T1                         | 5 января<br>7 января                  |                                                                                |  |  |  |  |  |  |
| Энергия                     | O <sub>3</sub>                                                                     | 23:00, T2<br>Среда                | 23 февраля                            | Наши счетчики могут работать с<br>четырьмя видами тарифов.                     |  |  |  |  |  |  |
| Мгновенные значения         |                                                                                    | 07:00, T1                         | 8 марта<br>$1$ Mag                    | Внутренний тарификатор                                                         |  |  |  |  |  |  |
| Журналы                     | O <sub>4</sub>                                                                     | 23:00, T2<br>Четверг              | 9 мая<br>12 июня                      | отслеживает моменты перехода<br>между тарифами и сохраняет                     |  |  |  |  |  |  |
| Максимумы мощности          |                                                                                    | 07:00, T1<br>23:00, T2            | 4 ноября                              | накопленные значения энергии в                                                 |  |  |  |  |  |  |
| ПКЭ                         |                                                                                    | Пятница                           |                                       | индивидуальных ячейках памяти.<br>Тарифное расписание и                        |  |  |  |  |  |  |
| Отчеты                      |                                                                                    | 07:00, T1<br>23:00, T2            |                                       | расписание праздничных дней                                                    |  |  |  |  |  |  |
| ▼ Настройка                 |                                                                                    | Суббота                           | Прочитать с диска                     | записывается заводом<br>изготовителем на год, но может                         |  |  |  |  |  |  |
|                             |                                                                                    | $07:00.$ T1<br>23:00, T2          | Записать на диск                      | быть откорректировано                                                          |  |  |  |  |  |  |
| Параметры связи             | Прочитать                                                                          | Воскресенье                       |                                       | региональными энергосбытовыми<br>организациями.                                |  |  |  |  |  |  |
|                             | Записать                                                                           | 07:00, T1<br>23:00, T2            | Прочитать из счетчика                 |                                                                                |  |  |  |  |  |  |
|                             |                                                                                    | Праздник                          | Записать в счетчик                    |                                                                                |  |  |  |  |  |  |
|                             |                                                                                    | 07:00, T1                         |                                       |                                                                                |  |  |  |  |  |  |
|                             |                                                                                    | Быстрый способ записи             |                                       |                                                                                |  |  |  |  |  |  |
|                             |                                                                                    | Готово!                           |                                       |                                                                                |  |  |  |  |  |  |

**Рисунок 18**

Аналогичным образом, используя вкладки программы, проводится программирование и считывание другой информации.

5.3 Работа с PLC-модемом

5.3.1 Соберите схему в соответствии с приложением В.

Убедитесь, что адрес PLC-модема установлен верно.

Запустите программу «BMonitor».

Включите технологическое приспособление (концентратор «Меркурий-225») и счётчик.

Сконфигурируйте концентратор.

5.3.2 Через время не более 5 мин на экране монитора персонального компьютера (ПК) в соответствующем разделе (окне) программы «BMonitor» появится значение накопленной энергии в кВтч в соответствии с текущим режимом работы счётчика.

Если сравнить эти показания с показаниями на ЖКИ счётчика, то они должны совпасть.

5.4 Работа счётчика в составе автоматизированных систем контроля и учёта электроэнергии.

5.4.1 Счётчик в составе системы всегда является ведомым, т.е. не может передавать информацию в канал без запроса ведущего, в качестве которого выступает управляющий компьютер или другое устройство, совместимое по системе команд.

5.4.2 Управляющий компьютер или другое устройство, совместимое по системе команд, посылает адресные запросы к счётчикам в виде последовательности двоичных байт, на что адресованный счётчик посылает ответ в виде последовательности двоичных байт. Число байт запроса и ответа не является постоянной величиной и зависит от характера запроса.

5.4.3 Включение счётчика в систему, методика его настройки и программирование приводится в соответствующей документации на систему.

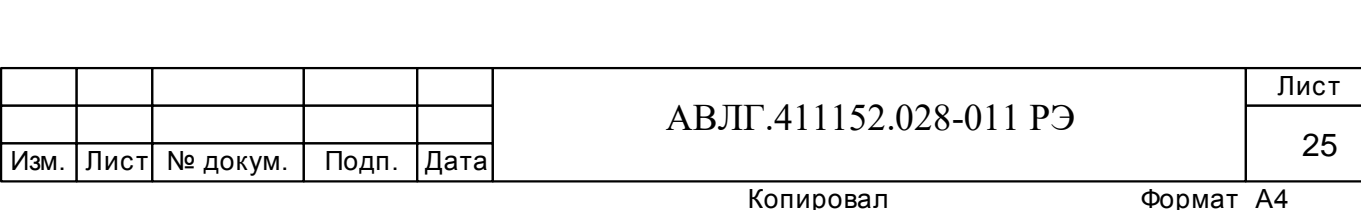

5.5 Идентификация программного обеспечения

5.5.1 Метрологически значимой частью является встроенное программное обеспечение (ВПО) прибора. ВПО прибора имеет следующие идентификационные признаки:

– Наименование программного обеспечения «Меркурий 203.2Т»;

– Идентификационное наименование программного обеспечения «Меркурий 203\_1000.txt»;

– Номер версии (идентификационный номер) программного обеспечения не ниже не ниже 10.0.0\*;

– Цифровой идентификатор программного обеспечения (контрольная сумма исполняемого кода) 1B75h;

– Алгоритм вычисления цифрового идентификатора программного обеспечения CRC<sub>16</sub>

Для проверки соответствия ПО предусмотрена процедура идентификации.

Подключить счётчик к компьютеру.

Включить питание персонального компьютера. Запустить программу.

С её помощью прочитать идентификационные данные счётчика.

Вывод об аутентичности ВПО принимается по результатам сравнения отображаемых идентификационных данных с выше приведенными.

5.5.2 Встроенное программное обеспечение (ВПО) счетчика предназначено для измерения и обработки параметров электроэнергии в точке подключения прибора. ВПО осуществляет сохранение необходимых параметров в энергонезависимой памяти прибора при снятии внешнего напряжения. Программное обеспечение счетчика также осуществляет вывод параметров на ЖКИ и обмен информацией посредством доступных интерфейсов связи.

5.5.3 В счетчике реализован высокий уровень защиты от преднамеренных изменений

5.5.4 Защита от ошибок в протоколе связи обеспечивается путём применения специальных средств подтверждения целостности передаваемых данных.

5.5.5 Результаты измерения счетчика хранятся во встроенной энергонезависимой памяти и защищены контрольной суммой CRC16, что обеспечивает автоматическую проверку целостности данных при их считывании.

5.5.6 Для работы прибора дополнительные системные и аппаратные средства не требуются.

5.7.7 Исходное ПО с прибором учета не поставляется.

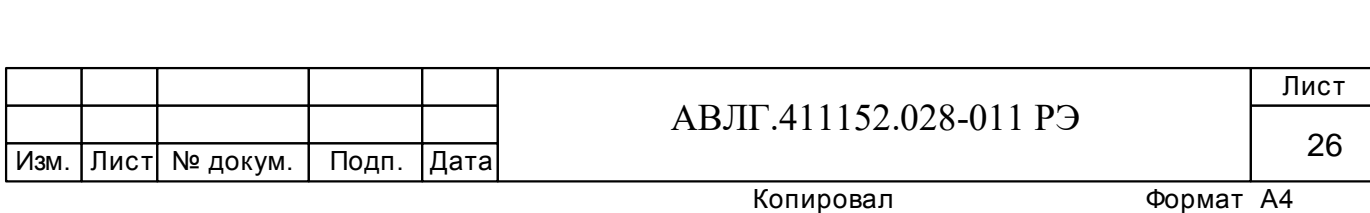

### **6 Поверка счётчика**

6.1 Поверка счётчика осуществляется органами Государственной метрологической службы или аккредитованными метрологическими службами юридических лиц.

 6.2 Поверка счётчика производится в соответствии с методикой поверки АВЛГ.411152.028-01 РЭ1, являющейся приложением Г к данному руководству по эксплуатации.

6.3 Интервал между поверками – 16 лет.

### **7 Техническое обслуживание**

7.1 К работам по техническому обслуживанию счётчика допускаются лица, прошедшие инструктаж по технике безопасности и имеющие квалификационную группу по электробезопасности не ниже III для электроустановок до 1000 В.

7.2 Перечень работ по техническому обслуживанию и периодичность технического обслуживание приведены в таблице 5.

#### **Таблица 5**

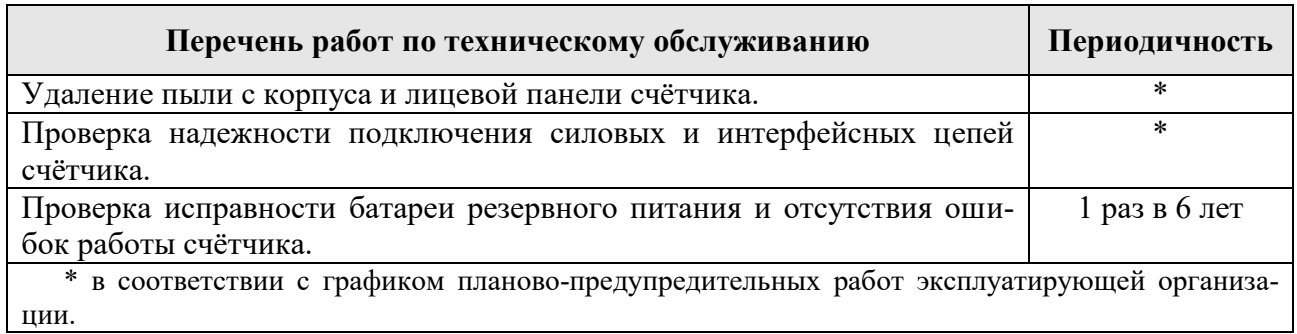

7.2.1 Удаление пыли с поверхности счётчика производится чистой, мягкой обтирочной ветошью.

7.2.2 Для проверки надёжности подключения силовых и интерфейсных цепей счётчика необходимо:

снять пломбу защитной крышки контактной колодки и снять защитную крышку;

удалить пыль с контактной колодки с помощью кисточки;

 подтянуть винты контактной колодки крепления проводов силовых и интерфейсных цепей;

 установить защитную крышку контактной колодки, зафиксировать защелками и опломбировать.

#### **ВНИМАНИЕ! Работы проводить при обесточенной сети!**

7.2.3 Проверка функционирования производится на месте эксплуатации счётчика: силовые цепи нагружают реальной нагрузкой – счётчик должен вести учёт электроэнергии.

7.3 По окончании технического обслуживания сделать отметку в формуляре.

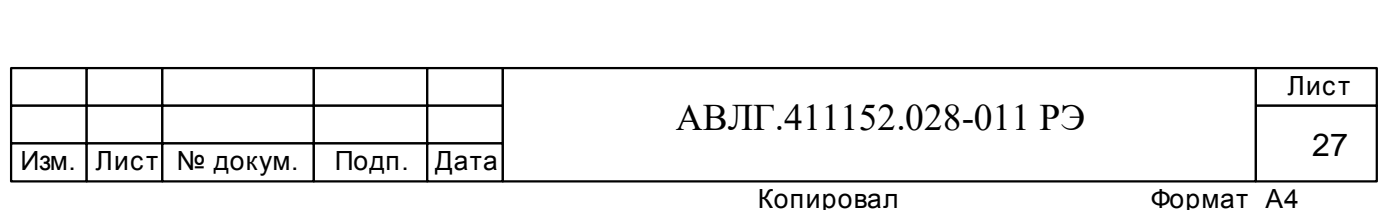

# **8 Текущий ремонт**

8.1 Текущий ремонт осуществляется предприятием-изготовителем или юридическими и физическими лицами, имеющими лицензию на проведение ремонта счётчика.

8.2 Ремонт проводится в соответствии с руководством по среднему ремонту АВЛГ.411152.028-01 РС.

8.2 После проведения ремонта счётчик подлежит поверке.

# **9 Хранение**

9.1 Счётчик должен храниться в упаковке в складских помещениях потребителя (поставщика) по ГОСТ 31818.11-2012, ГОСТ 31819.21-2012, ГОСТ 31819.23-2012, ГОСТ 22261 группа 4 с дополнениями:

температура окружающего воздуха от минус 45 до плюс 75 °С;

относительная влажность воздуха 95 % при температуре 30 °С.

# **10 Транспортирование**

10.1 Условия транспортирования счётчиков в транспортной таре предприятияизготовителя должно соответствовать ГОСТ 22261 группа 4 с дополнениями:

- температура окружающего воздуха от минус 45 до плюс 75 °С;
- относительная влажность воздуха 95 % при температуре 30 °С.

10.2 Счётчики должны транспортироваться в крытых железнодорожных вагонах, перевозиться автомобильным транспортом с защитой от дождя и снега, водным транспортом, а также транспортироваться в герметизированных отапливаемых отсеках самолетов в соответствии с документами:

 «Правила перевозок грузов автомобильным транспортом», утвержденные министерством автомобильного транспорта;

«Правила перевозок грузов», утвержденные министерством путей сообщения;

«Технические условия погрузки и крепления грузов», М. «Транспорт»;

 «Руководство по грузовым перевозкам на воздушных линиях», утвержденное министерством гражданской авиации.

10.3 При погрузочно-разгрузочных работах и транспортировании должны соблюдаться требования манипуляционных знаков на упаковке счётчика.

# **11 Тара и упаковка**

11.1 Счётчик упаковывается по документации предприятия-изготовителя.

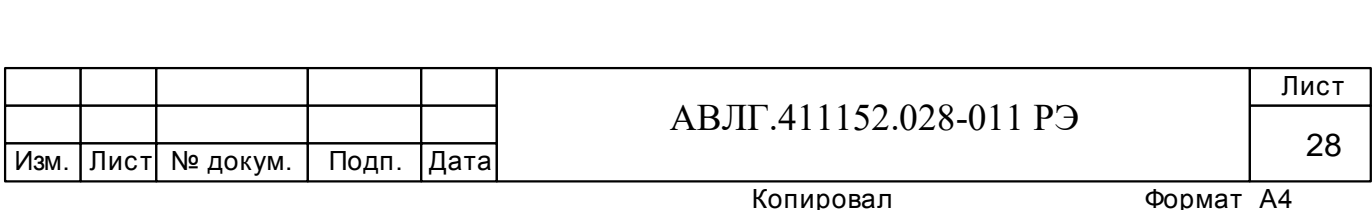

# **12 Маркирование и пломбирование**

12.1 Верхняя крышка счётчика пломбируется в соответствии с рисунком 19 службой, осуществляющей поверку счётчика.

12.2 Защитная крышка контактной колодки пломбируется пломбой организации, обслуживающей счётчик.

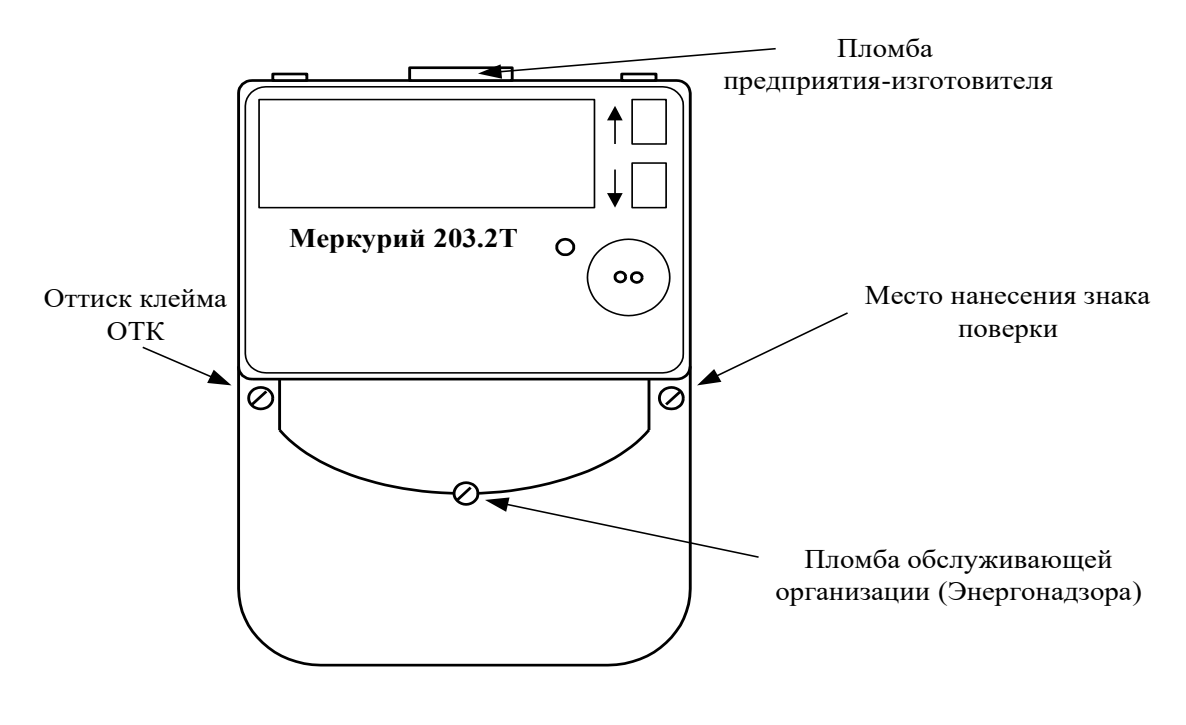

**Рисунок 19**

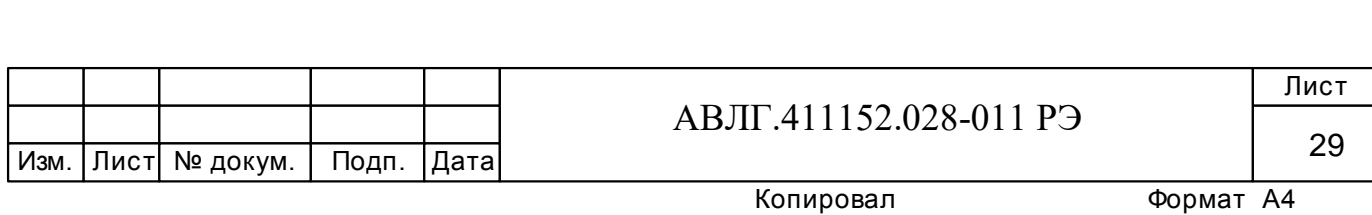

**ПРИЛОЖЕНИЕ А**  (справочное)

# **Габаритный чертеж счётчика**

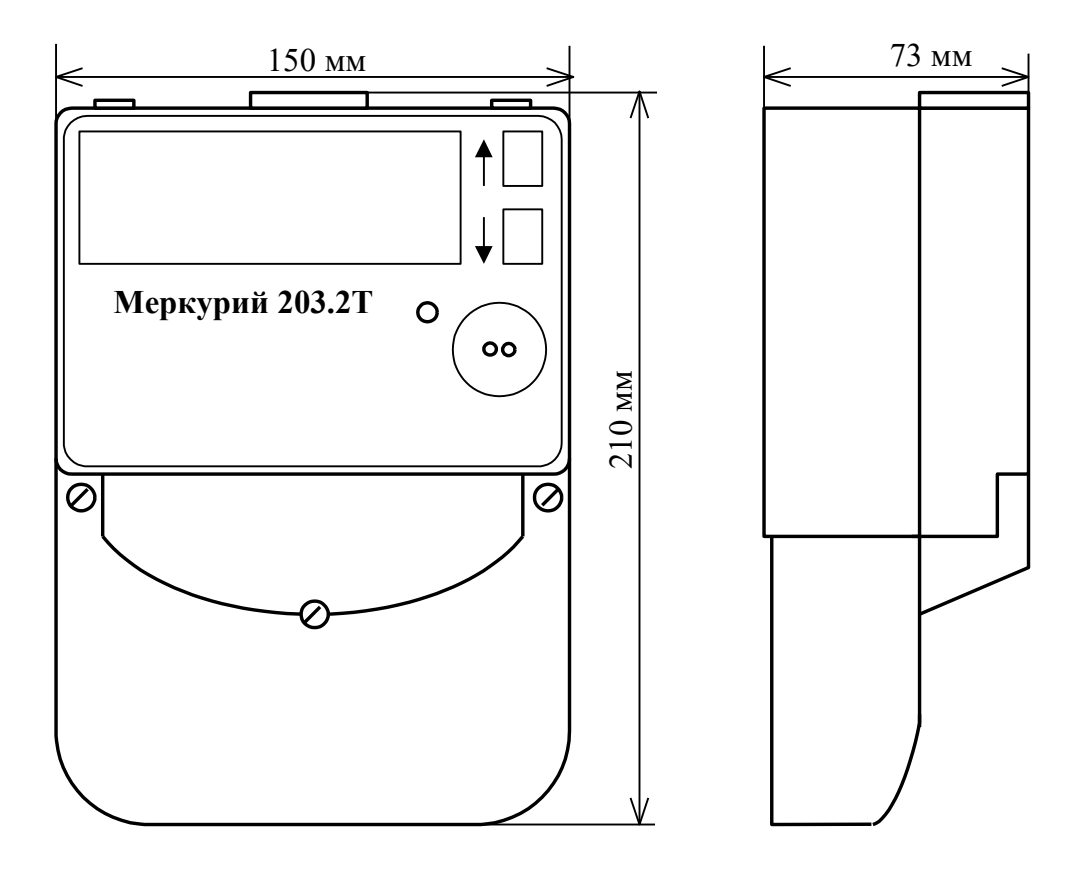

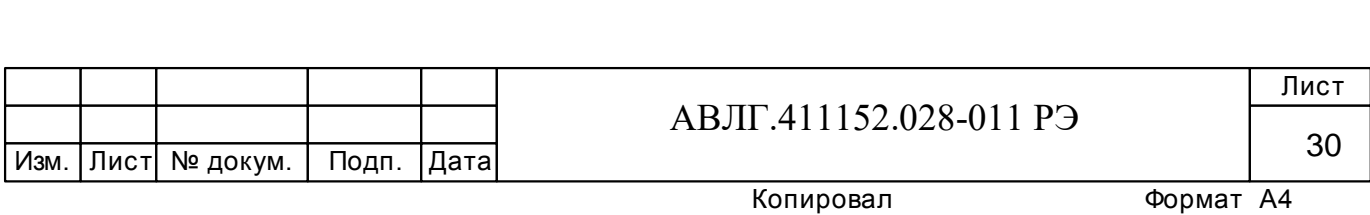

#### **ПРИЛОЖЕНИЕ Б**  (обязательное)

# **СХЕМА ПОДКЛЮЧЕНИЯ СЧЁТЧИКА К СЕТИ**

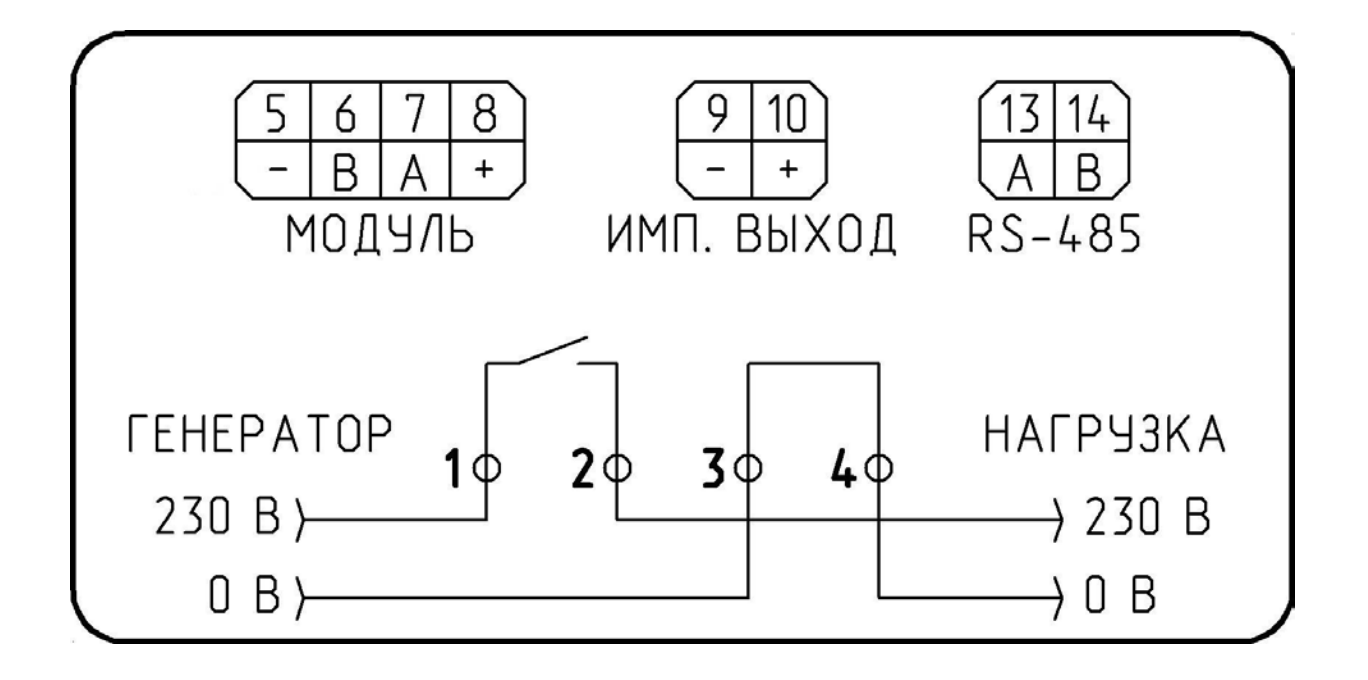

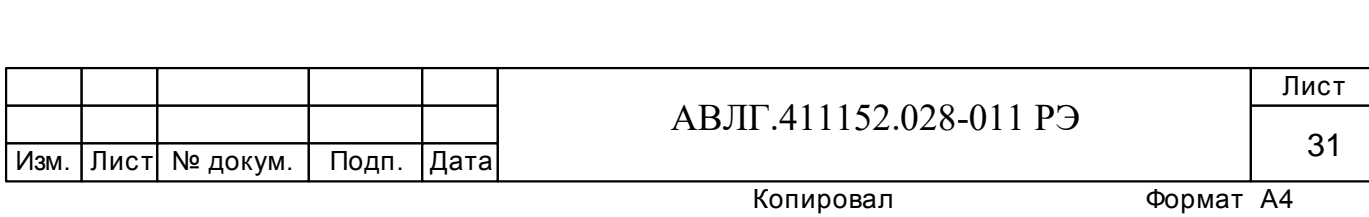

#### **ПРИЛОЖЕНИЕ В**  (обязательное)

# **Схема для работы с PLC-модемом**

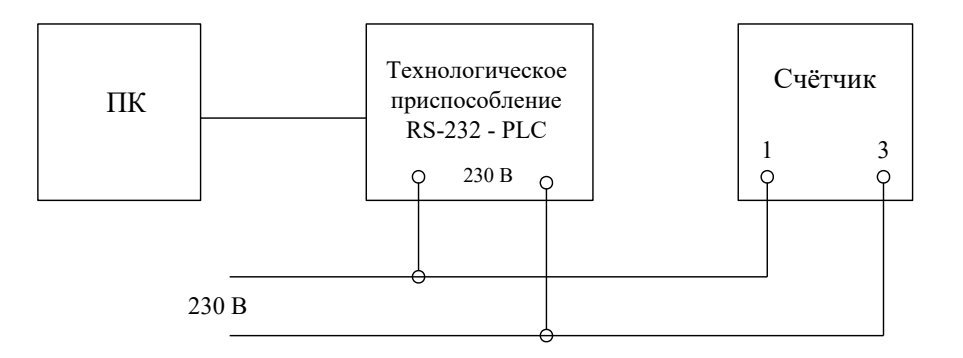

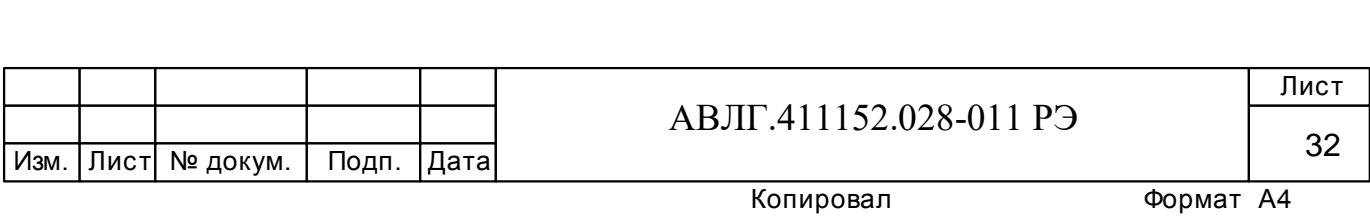

#### **ПРИЛОЖЕНИЕ Д**

(рекомендуемое)

# **Рекомендации по действиям при возникновении ошибок самодиагностики в счетчике**

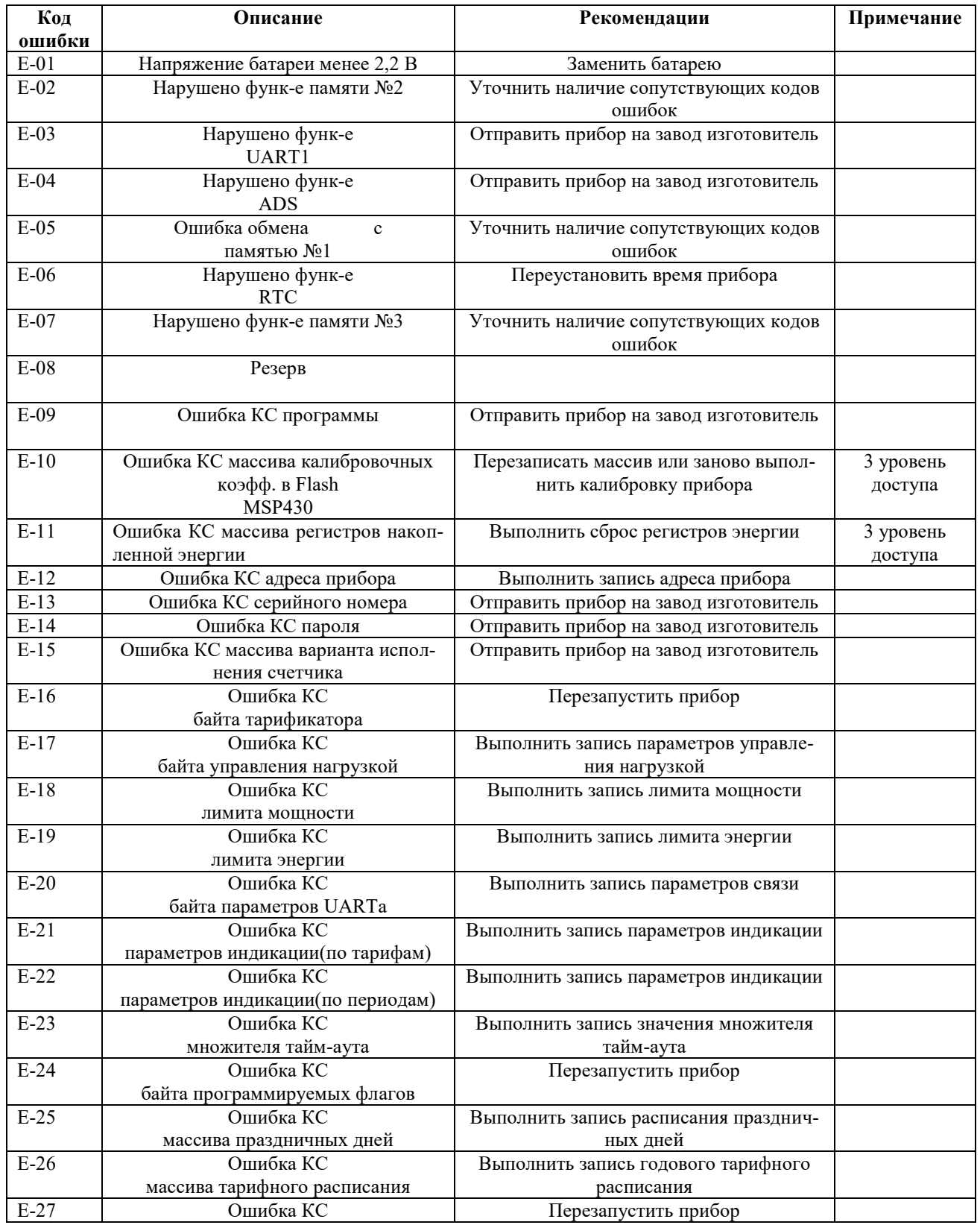

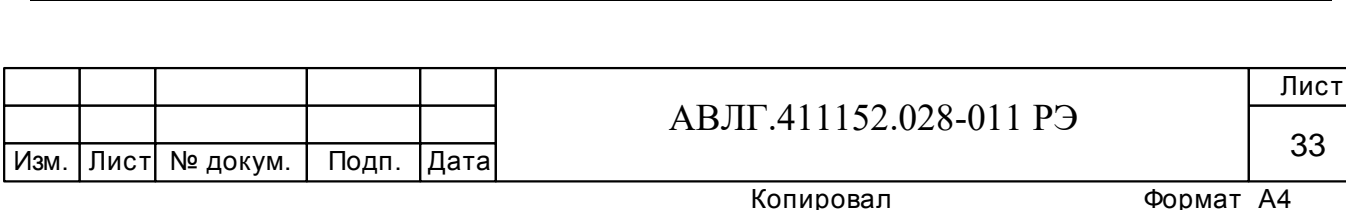

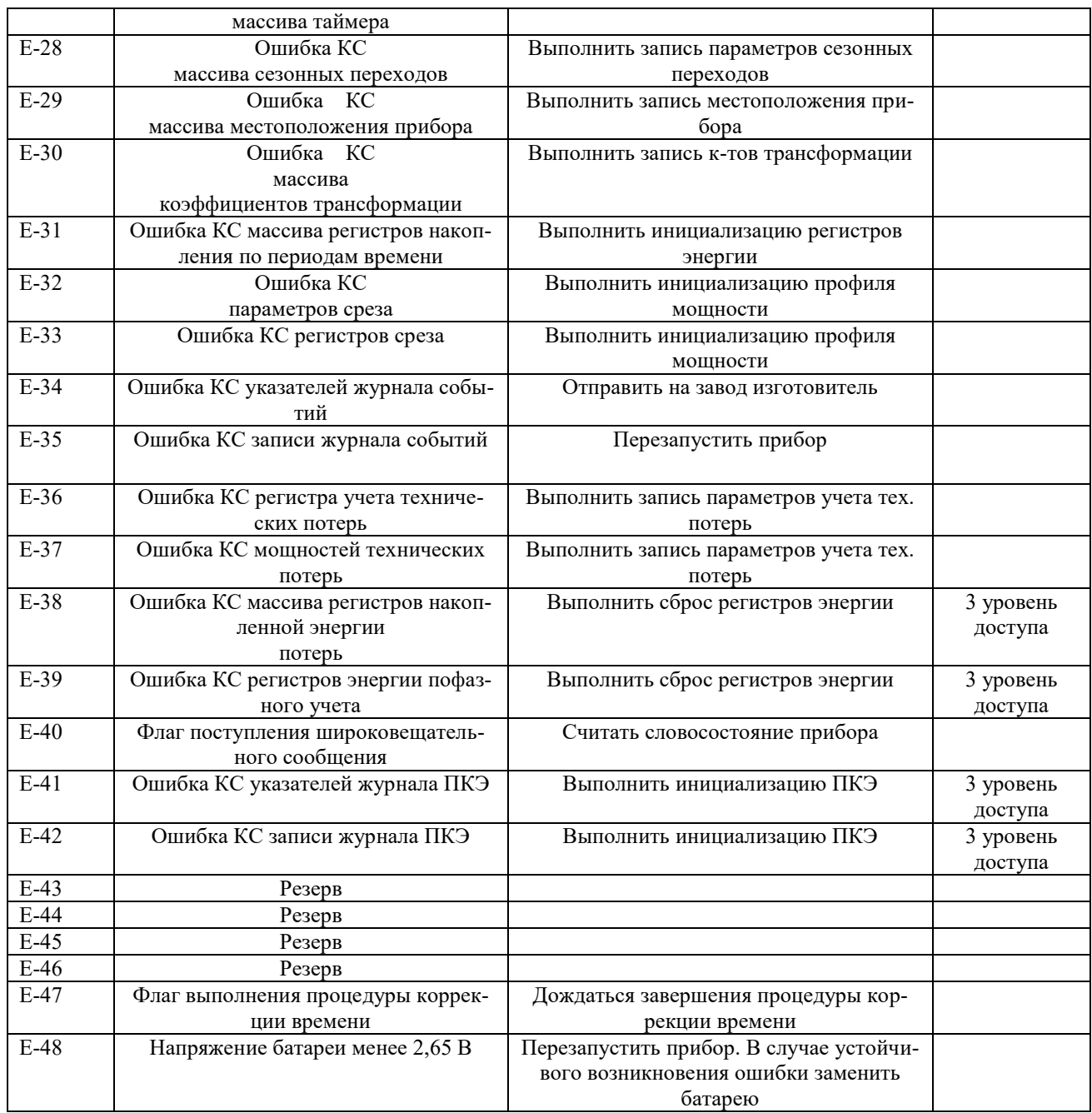

Примечание:

- 1. Операции, выполняемые на 3 уровне доступа, предполагают снятие прибора с объекта эксплуатации с последующим вскрытием верхней крышки прибора для установки перемычки 3 уровня доступа на печатной плате прибора.
- 2. В случае невозможности устранения ошибок самодиагностики прибора при помощи приведенных рекомендаций, прибор подлежит отправке на завод-изготовитель.

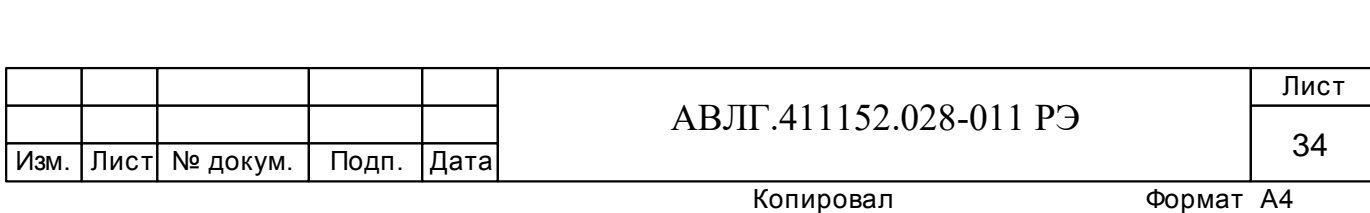

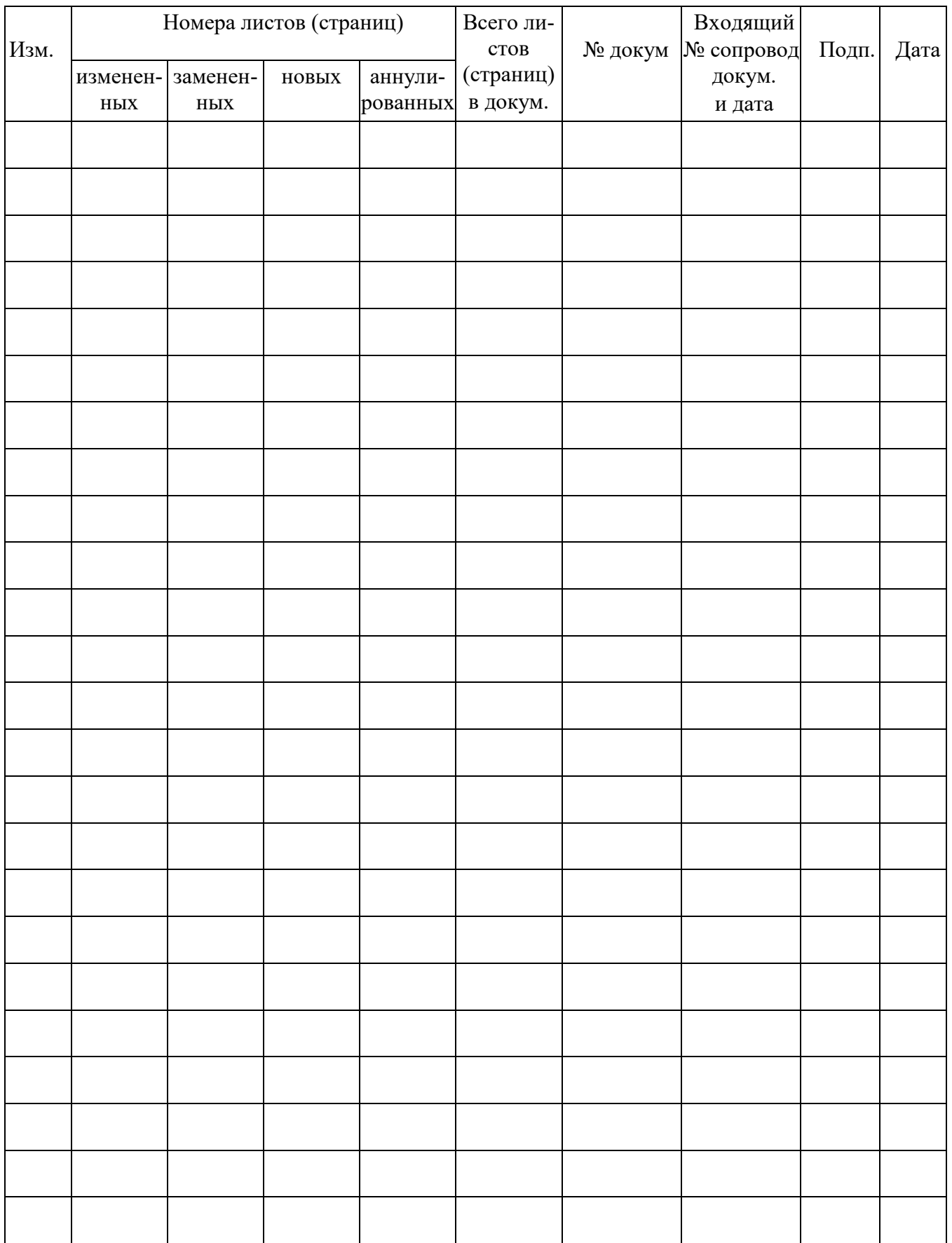

# Лист регистрации изменений

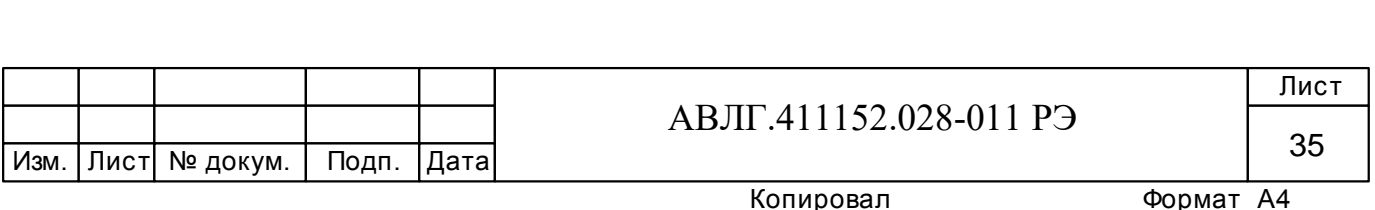